**BECKHOFF** New Automation Technology

# Documentation | EN EP9300-0022 PROFINET RT EtherCAT Box

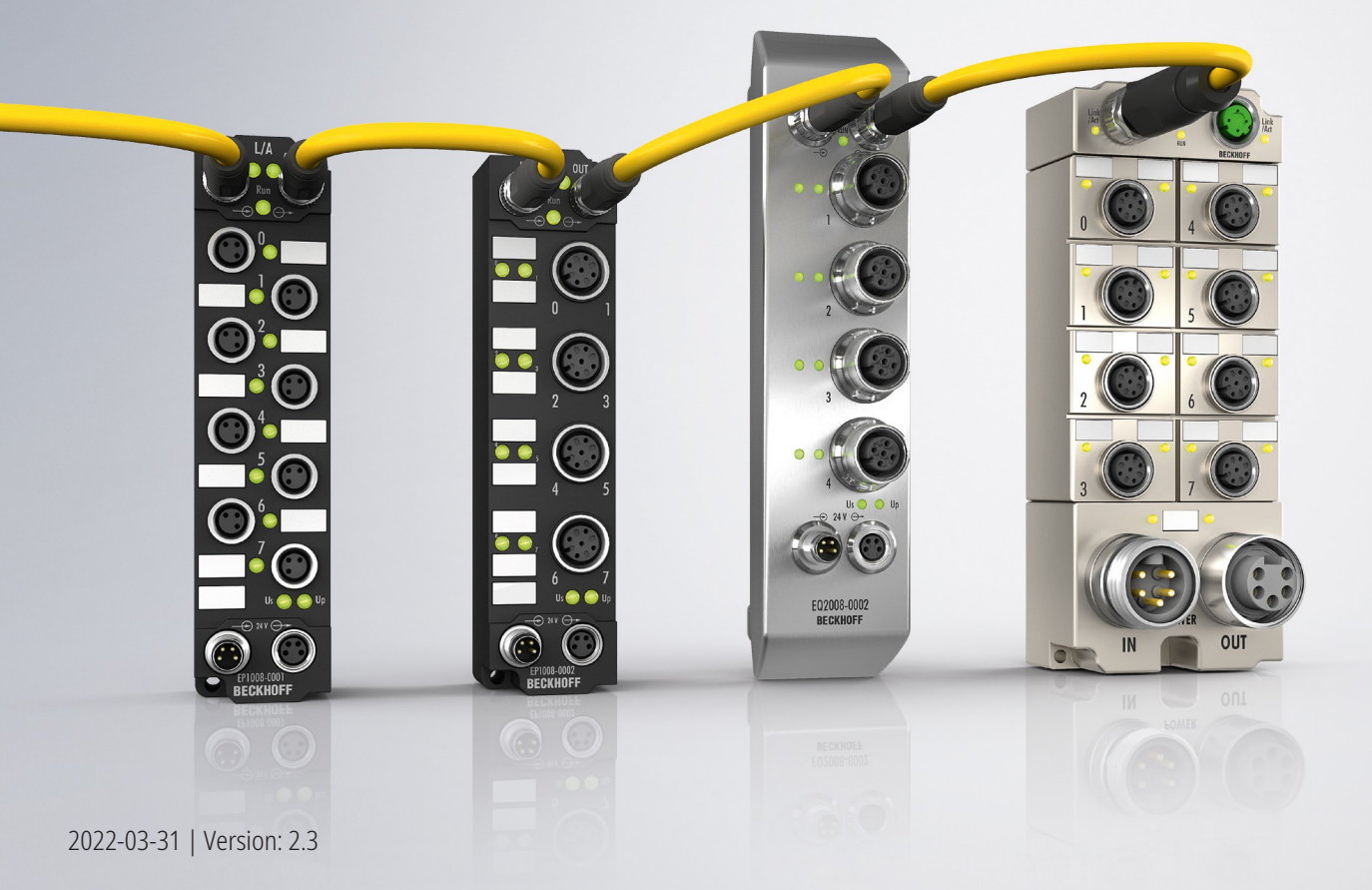

# **Table of contents**

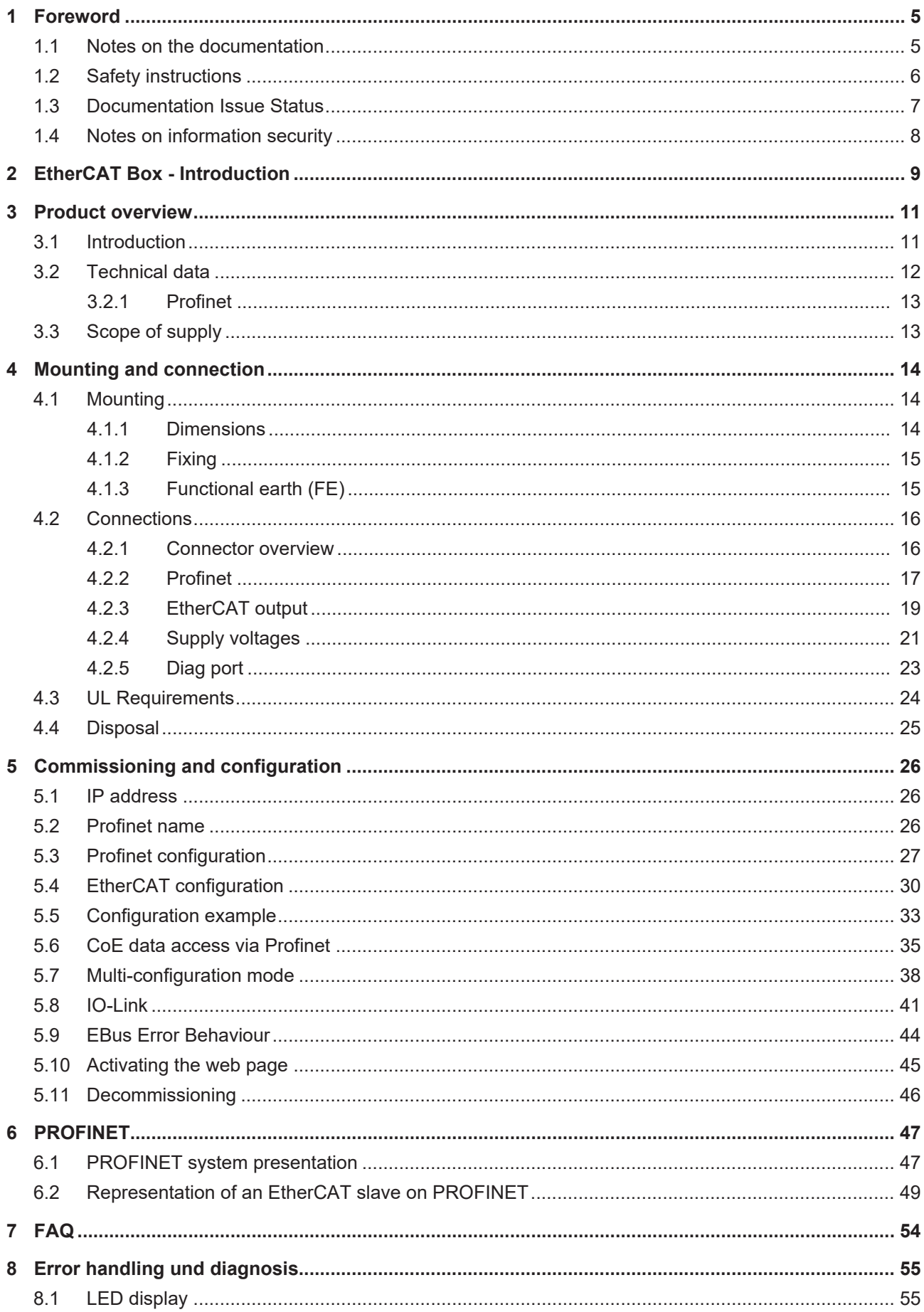

# **BECKHOFF**

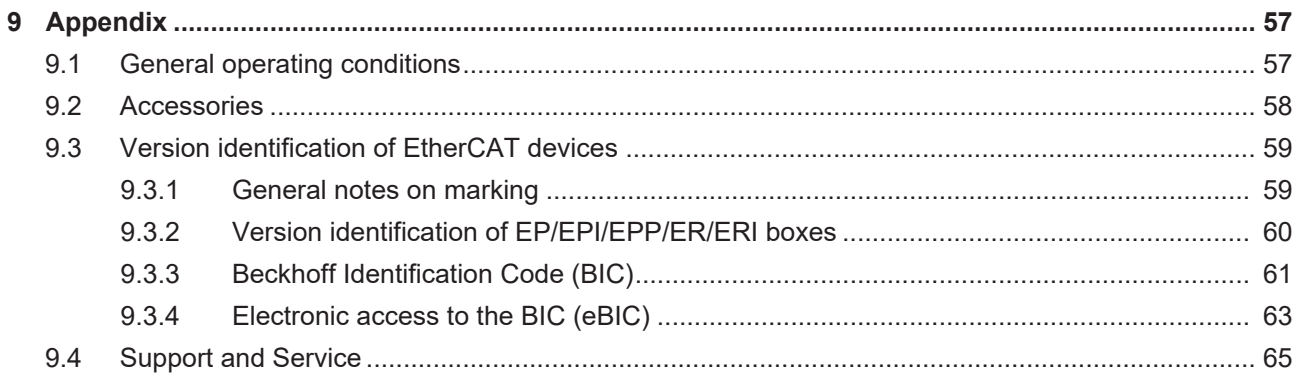

# <span id="page-4-0"></span>**1 Foreword**

# <span id="page-4-1"></span>**1.1 Notes on the documentation**

## **Intended audience**

This description is only intended for the use of trained specialists in control and automation engineering who are familiar with the applicable national standards.

It is essential that the documentation and the following notes and explanations are followed when installing and commissioning these components.

It is the duty of the technical personnel to use the documentation published at the respective time of each installation and commissioning.

The responsible staff must ensure that the application or use of the products described satisfy all the requirements for safety, including all the relevant laws, regulations, guidelines and standards.

## **Disclaimer**

The documentation has been prepared with care. The products described are, however, constantly under development.

We reserve the right to revise and change the documentation at any time and without prior announcement.

No claims for the modification of products that have already been supplied may be made on the basis of the data, diagrams and descriptions in this documentation.

## **Trademarks**

Beckhoff®, TwinCAT®, TwinCAT/BSD®, TC/BSD®, EtherCAT®, EtherCAT G®, EtherCAT G10®, EtherCAT P®, Safety over EtherCAT®, TwinSAFE®, XFC®, XTS® and XPlanar® are registered trademarks of and licensed by Beckhoff Automation GmbH. Other designations used in this publication may be trademarks whose use by third parties for their own purposes could violate the rights of the owners.

## **Patent Pending**

The EtherCAT Technology is covered, including but not limited to the following patent applications and patents: EP1590927, EP1789857, EP1456722, EP2137893, DE102015105702 with corresponding applications or registrations in various other countries.

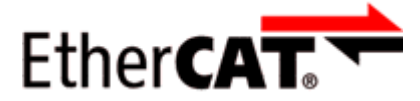

EtherCAT® is registered trademark and patented technology, licensed by Beckhoff Automation GmbH, Germany.

# **Copyright**

© Beckhoff Automation GmbH & Co. KG, Germany.

The reproduction, distribution and utilization of this document as well as the communication of its contents to others without express authorization are prohibited.

Offenders will be held liable for the payment of damages. All rights reserved in the event of the grant of a patent, utility model or design.

# <span id="page-5-0"></span>**1.2 Safety instructions**

# **Safety regulations**

Please note the following safety instructions and explanations! Product-specific safety instructions can be found on following pages or in the areas mounting, wiring, commissioning etc.

## **Exclusion of liability**

All the components are supplied in particular hardware and software configurations appropriate for the application. Modifications to hardware or software configurations other than those described in the documentation are not permitted, and nullify the liability of Beckhoff Automation GmbH & Co. KG.

## **Personnel qualification**

This description is only intended for trained specialists in control, automation and drive engineering who are familiar with the applicable national standards.

## **Description of instructions**

In this documentation the following instructions are used. These instructions must be read carefully and followed without fail!

 **DANGER**

# **Serious risk of injury!**

Failure to follow this safety instruction directly endangers the life and health of persons.

 **WARNING**

# **Risk of injury!**

Failure to follow this safety instruction endangers the life and health of persons.

 **CAUTION**

# **Personal injuries!**

Failure to follow this safety instruction can lead to injuries to persons.

# *NOTE*

## **Damage to environment/equipment or data loss**

Failure to follow this instruction can lead to environmental damage, equipment damage or data loss.

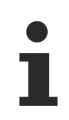

# **Tip or pointer**

This symbol indicates information that contributes to better understanding.

# <span id="page-6-0"></span>**1.3 Documentation Issue Status**

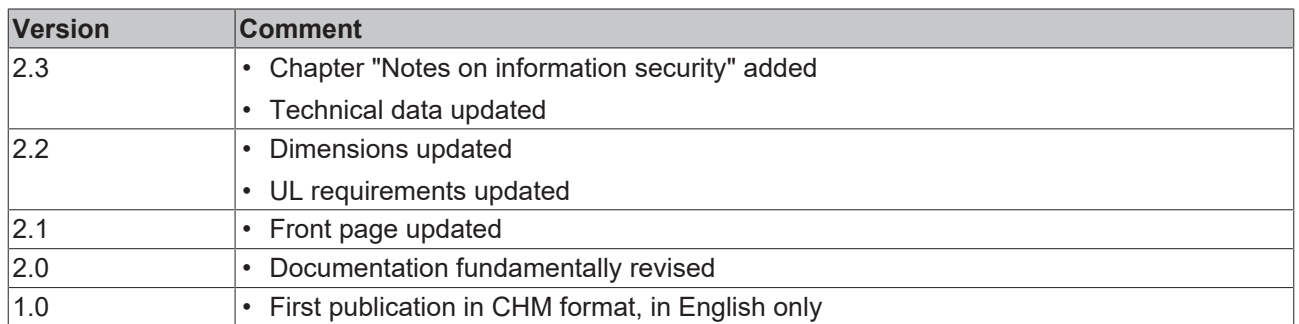

# **Firmware and hardware versions**

This documentation refers to the firmware and hardware version that was applicable at the time the documentation was written.

The module features are continuously improved and developed further. Modules having earlier production statuses cannot have the same properties as modules with the latest status. However, existing properties are retained and are not changed, so that older modules can always be replaced with new ones.

The firmware and hardware version (delivery state) can be found in the batch number (D-number) printed on the side of the EtherCAT Box.

# **Syntax of the batch number (D-number)**

D: WW YY FF HH WW - week of production (calendar week) YY - year of production FF - firmware version HH - hardware version

Example with D no. 29 10 02 01:

29 - week of production 29

10 - year of production 2010

- 02 firmware version 02
- 01 hardware version 01

Further information on this topic: [Version identification of EtherCAT devices \[](#page-58-0)[}](#page-58-0) [59\]](#page-58-0).

# <span id="page-7-0"></span>**1.4 Notes on information security**

The products of Beckhoff Automation GmbH & Co. KG (Beckhoff), insofar as they can be accessed online, are equipped with security functions that support the secure operation of plants, systems, machines and networks. Despite the security functions, the creation, implementation and constant updating of a holistic security concept for the operation are necessary to protect the respective plant, system, machine and networks against cyber threats. The products sold by Beckhoff are only part of the overall security concept. The customer is responsible for preventing unauthorized access by third parties to its equipment, systems, machines and networks. The latter should be connected to the corporate network or the Internet only if appropriate protective measures have been set up.

In addition, the recommendations from Beckhoff regarding appropriate protective measures should be observed. Further information regarding information security and industrial security can be found in our <https://www.beckhoff.com/secguide>.

Beckhoff products and solutions undergo continuous further development. This also applies to security functions. In light of this continuous further development, Beckhoff expressly recommends that the products are kept up to date at all times and that updates are installed for the products once they have been made available. Using outdated or unsupported product versions can increase the risk of cyber threats.

To stay informed about information security for Beckhoff products, subscribe to the RSS feed at [https://](https://www.beckhoff.com/secinfo) [www.beckhoff.com/secinfo](https://www.beckhoff.com/secinfo).

# <span id="page-8-0"></span>**2 EtherCAT Box - Introduction**

The EtherCAT system has been extended with EtherCAT Box modules with protection class IP67. Through the integrated EtherCAT interface the modules can be connected directly to an EtherCAT network without an additional Coupler Box. The high-performance of EtherCAT is thus maintained into each module.

The extremely low dimensions of only 126 x 30 x 26.5 mm (h x w x d) are identical to those of the Fieldbus Box extension modules. They are thus particularly suitable for use where space is at a premium. The small mass of the EtherCAT modules facilitates applications with mobile I/O interface (e.g. on a robot arm). The EtherCAT connection is established via screened M8 connectors.

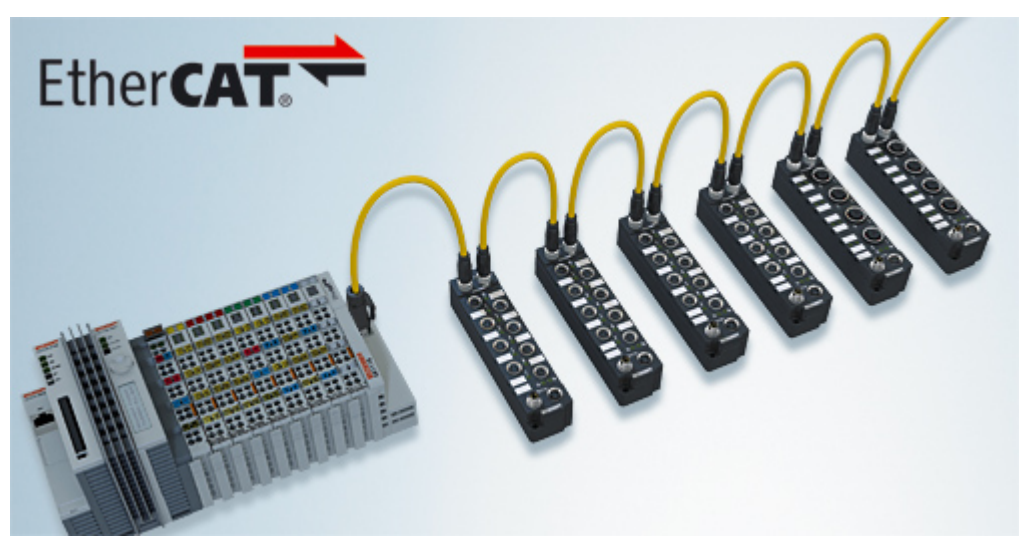

Fig. 1: EtherCAT Box Modules within an EtherCAT network

The robust design of the EtherCAT Box modules enables them to be used directly at the machine. Control cabinets and terminal boxes are now no longer required. The modules are fully sealed and therefore ideally prepared for wet, dirty or dusty conditions.

Pre-assembled cables significantly simplify EtherCAT and signal wiring. Very few wiring errors are made, so that commissioning is optimized. In addition to pre-assembled EtherCAT, power and sensor cables, fieldconfigurable connectors and cables are available for maximum flexibility. Depending on the application, the sensors and actuators are connected through M8 or M12 connectors.

The EtherCAT modules cover the typical range of requirements for I/O signals with protection class IP67:

- digital inputs with different filters (3.0 ms or 10 μs)
- digital outputs with 0.5 or 2 A output current
- analog inputs and outputs with 16 bit resolution
- Thermocouple and RTD inputs
- Stepper motor modules

XFC (eXtreme Fast Control Technology) modules, including inputs with time stamp, are also available.

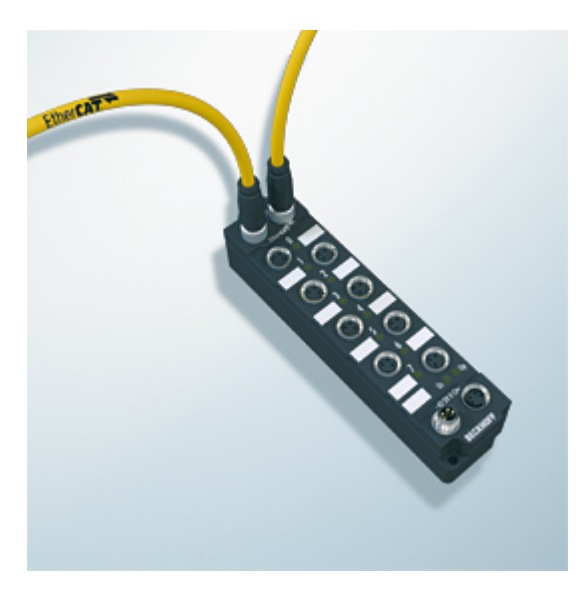

Fig. 2: EtherCAT Box with M8 connections for sensors/actuators

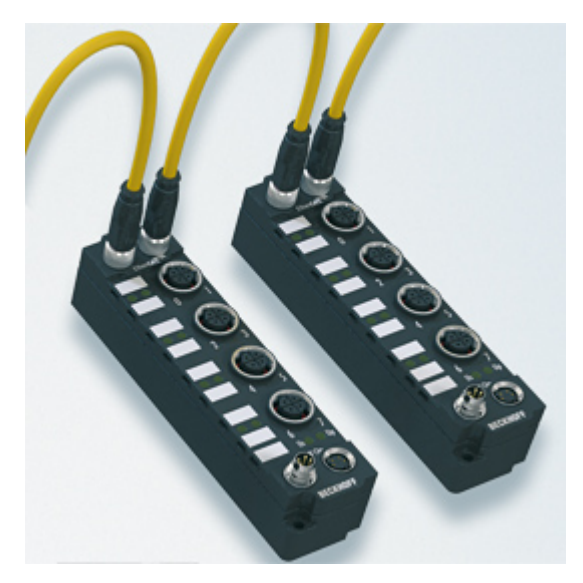

```
Fig. 3: EtherCAT Box with M12 connections for sensors/actuators
```
# **Basic EtherCAT documentation**

You will find a detailed description of the EtherCAT system in the Basic System Documentation for EtherCAT, which is available for download from our website (www.beckhoff.com) under Downloads.

# **BECKHOFF**

# <span id="page-10-0"></span>**3 Product overview**

# <span id="page-10-1"></span>**3.1 Introduction**

**EtherCAT** signal output

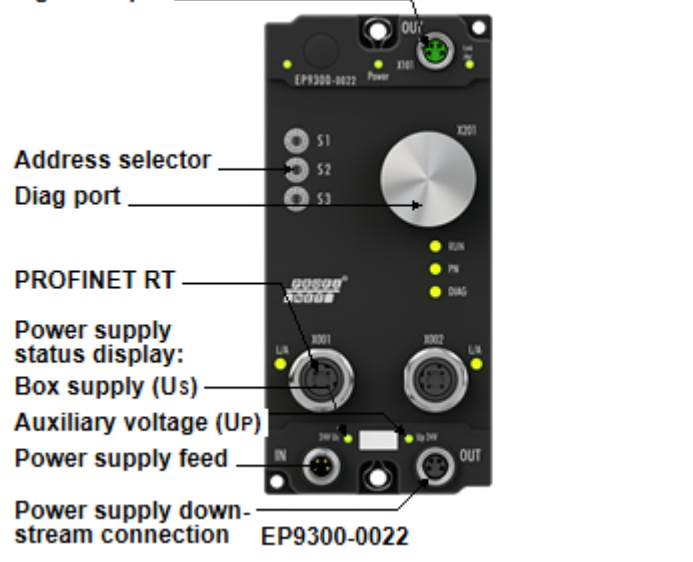

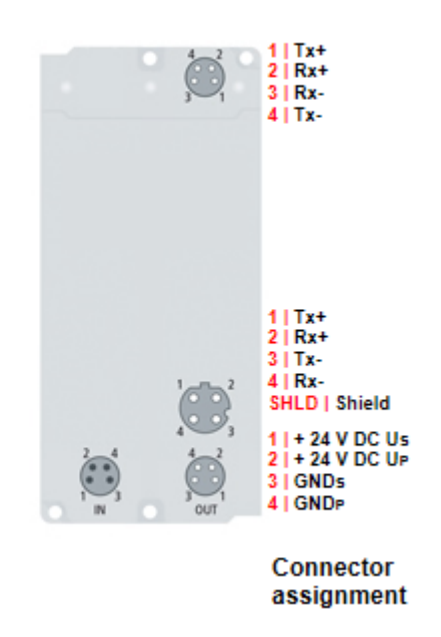

# **EP9300-0022 | PROFINET RT EtherCAT Box**

The EP9300-0022 EtherCAT Box connects PROFINET RT networks to the EtherCAT Box modules (EPxxxx, ERxxxx and EQxxxx) and converts the telegrams from PROFINET RT to EtherCAT. One station consists of an EP9300-0022 and any number of EtherCAT Box modules. The box is connected to PROFINET RT via a D-coded M12 socket. With EtherCAT, the PROFINET RT box can use the powerful and ultra-fast I/O system with its large selection of EtherCAT Box modules. The EP9300-0022 supports the PROFINET RT profile and seamlessly fits into PROFINET RT networks.

## **Quick links**

[Technical data \[](#page-11-0)[}](#page-11-0) [12\]](#page-11-0) [Dimensions \[](#page-13-2) $\blacktriangleright$  [14\]](#page-13-2) [Connections \[](#page-15-1)[}](#page-15-1) [16\]](#page-15-1) [Commissioning \[](#page-25-0)[}](#page-25-0) [26\]](#page-25-0)

# <span id="page-11-0"></span>**3.2 Technical data**

All values are typical values over the entire temperature range, unless stated otherwise.

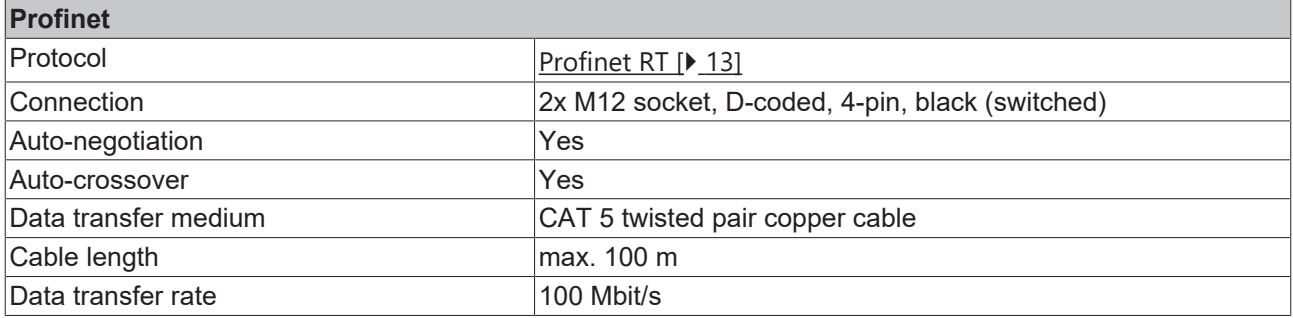

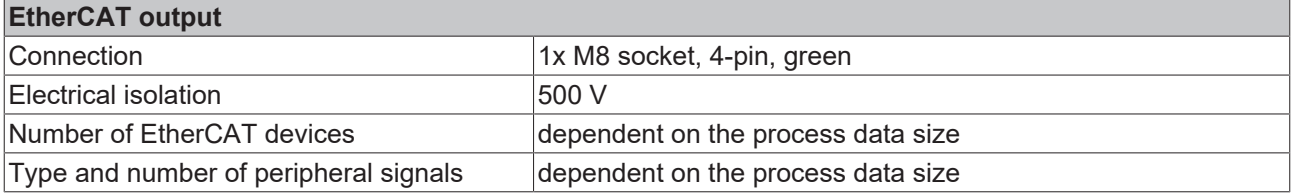

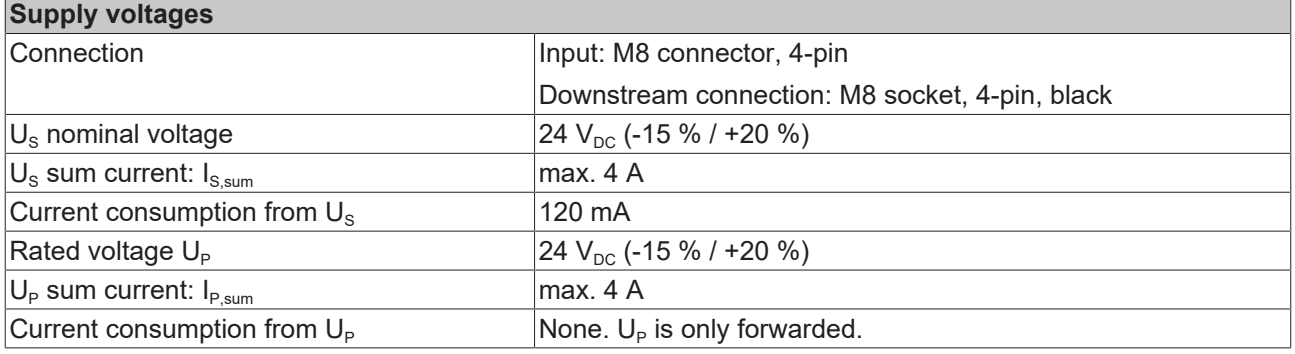

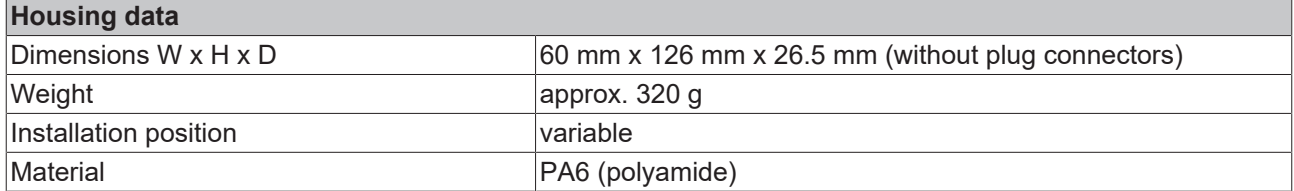

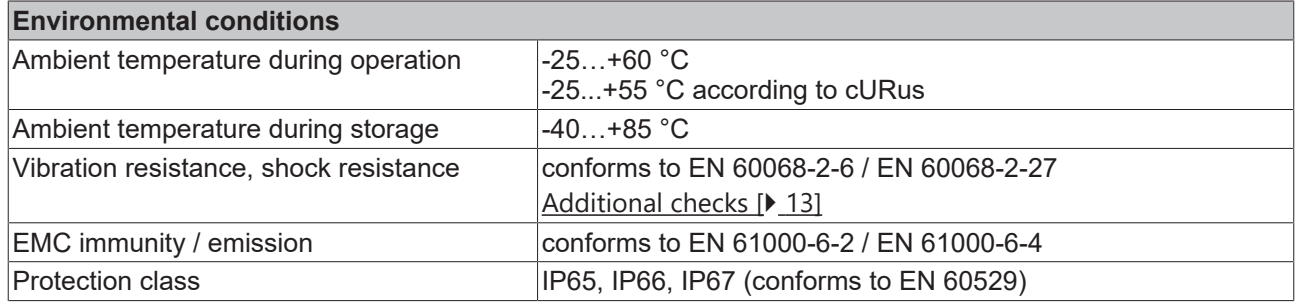

# **Approvals / markings** Approvals / markings<sup>\*</sup>) CE, [cURus \[](#page-23-0) $\sqrt{24}$  $\sqrt{24}$ ]

\*) Real applicable approvals/markings see type plate on the side (product marking).

# <span id="page-12-2"></span>**Additional checks**

The boxes have been subjected to the following checks:

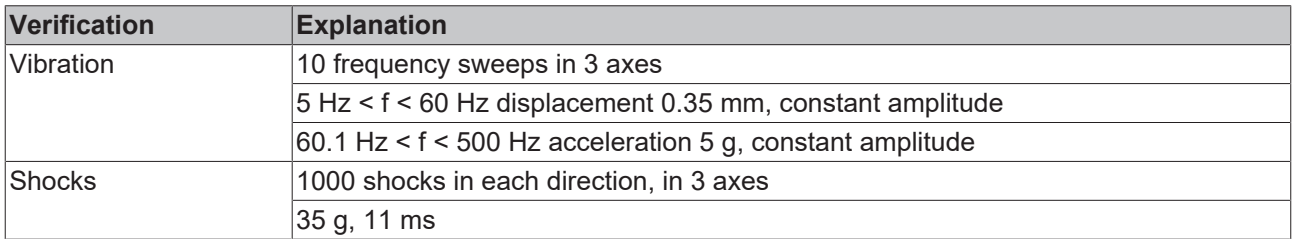

 $1)$  This value corresponds to the current carrying capacity of the connector pins.

# <span id="page-12-0"></span>**3.2.1 Profinet**

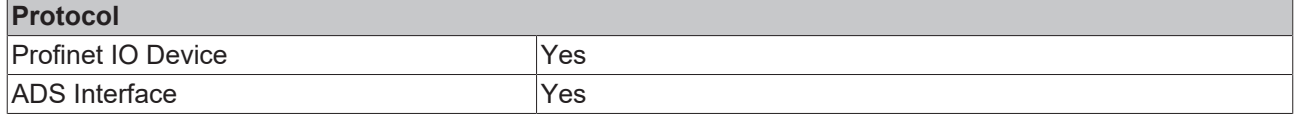

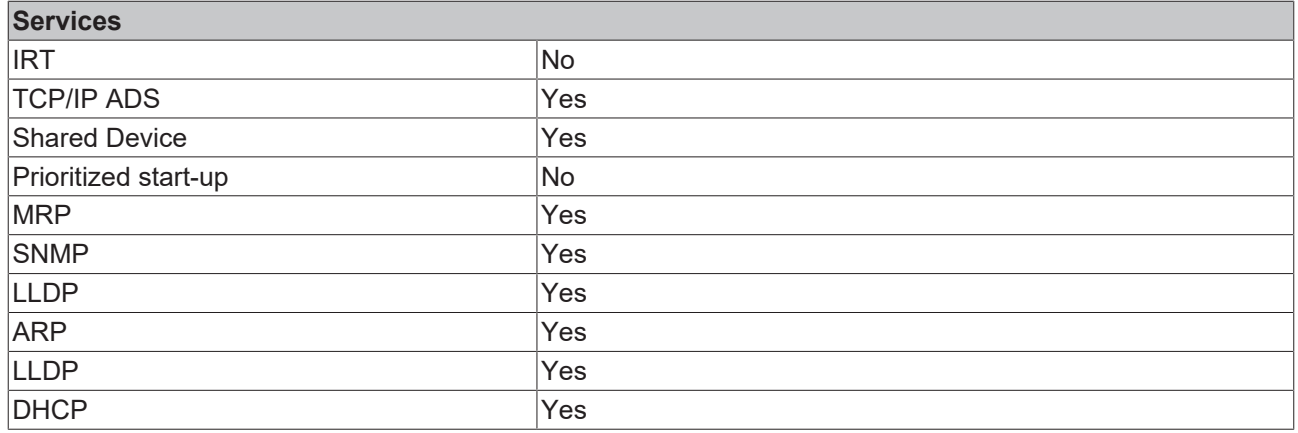

# <span id="page-12-1"></span>**3.3 Scope of supply**

Make sure that the following components are included in the scope of delivery:

- 1x EP9300-0022
- 1x protective cap for EtherCAT socket, M8, green (pre-assembled)
- 2x protective cap for Profinet socket, M12, black (pre-assembled)
- 1x protective cap for supply voltage input, M8, transparent (pre-assembled)
- 1x protective cap for supply voltage output, M8, black (pre-assembled)
- 10x labels, blank (1 strip of 10)

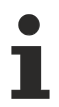

## **Pre-assembled protective caps do not ensure IP67 protection**

Protective caps are pre-assembled at the factory to protect connectors during transport. They may not be tight enough to ensure IP67 protection.

Ensure that the protective caps are correctly seated to ensure IP67 protection.

# <span id="page-13-0"></span>**4 Mounting and connection**

# <span id="page-13-1"></span>**4.1 Mounting**

# <span id="page-13-2"></span>**4.1.1 Dimensions**

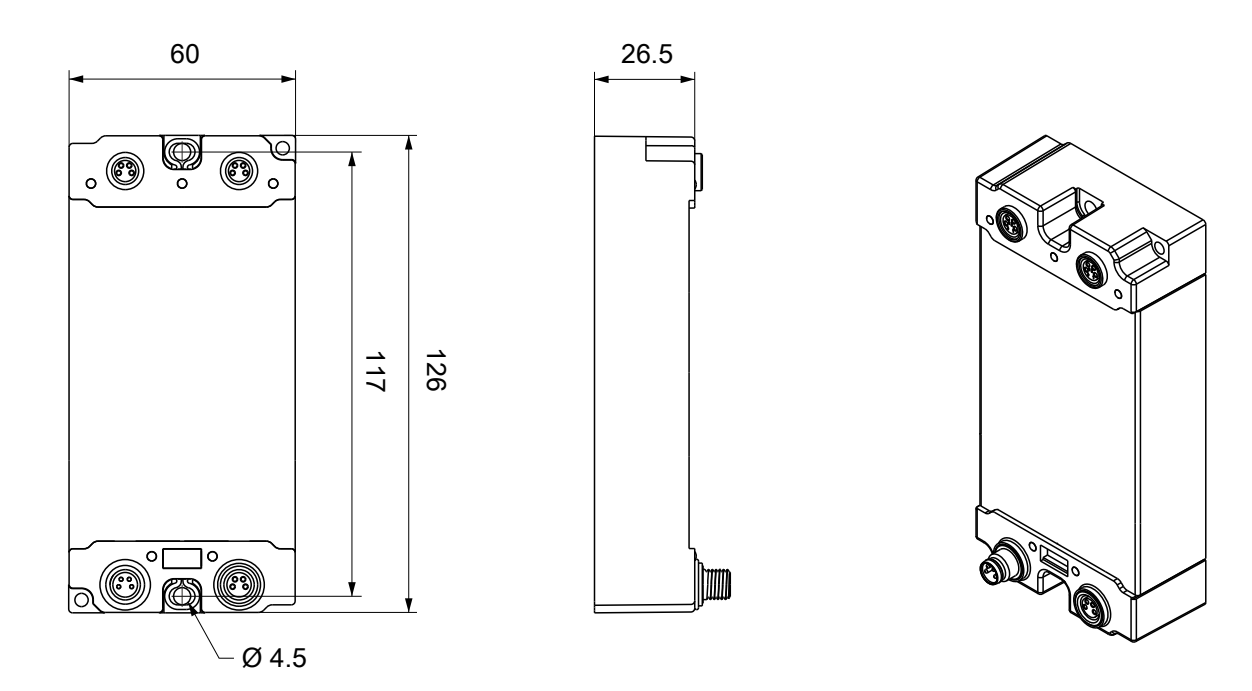

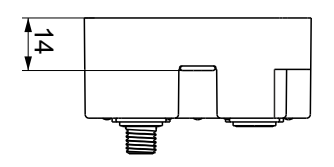

All dimensions are given in millimeters. The drawing is not true to scale.

# **Housing features**

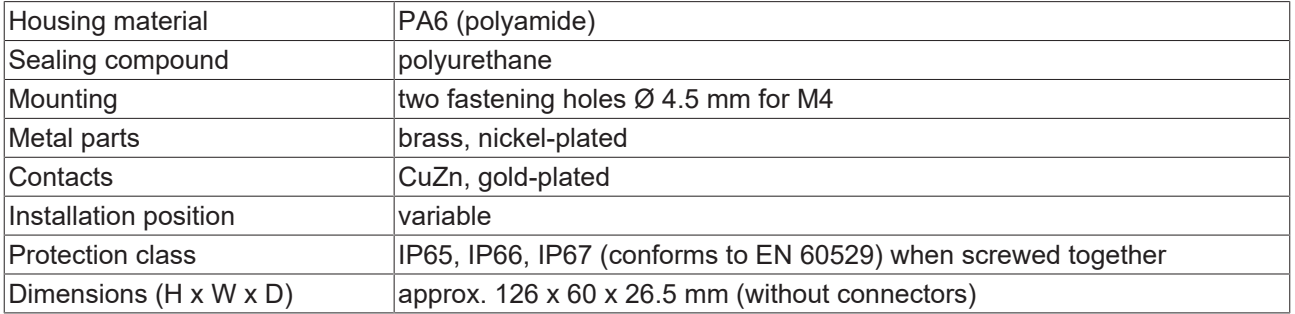

# **BECKHOFF**

# <span id="page-14-0"></span>**4.1.2 Fixing**

*NOTE*

# **Dirt during assembly**

Dirty connectors can lead to malfunctions. Protection class IP67 can only be guaranteed if all cables and connectors are connected.

• Protect the plug connectors against dirt during the assembly.

Mount the module with two M4 screws in the centrally located fastening holes.

# <span id="page-14-1"></span>**4.1.3 Functional earth (FE)**

The  $Fixing$  [ $\blacktriangleright$  [15\]](#page-14-0) also serve as connections for the functional earth (FE).

Make sure that the box is earthed with low impedance via both fastening screws. You can achieve this, for example, by mounting the box on a grounded machine bed.

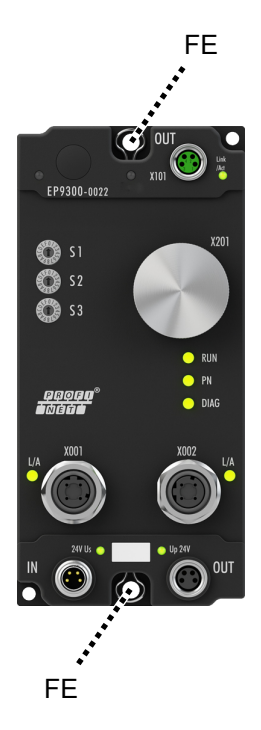

Fig. 4: Functional earth via the fastening holes

# <span id="page-15-0"></span>**4.2 Connections**

# <span id="page-15-1"></span>**4.2.1 Connector overview**

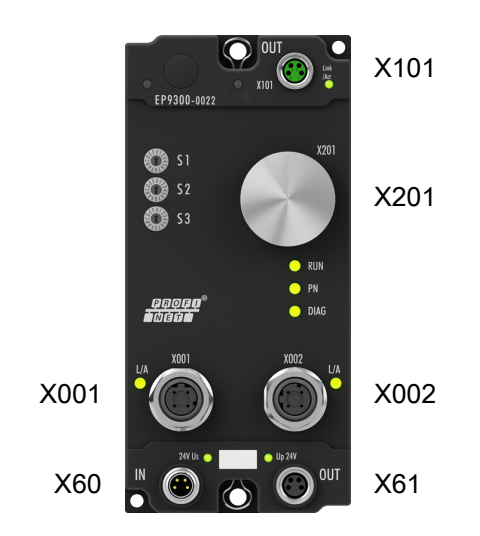

# Fig. 5: Connector designations

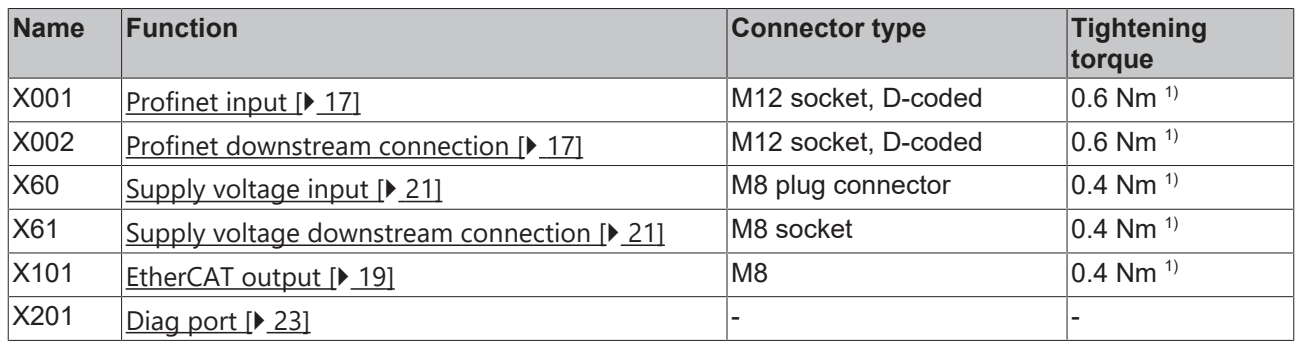

 $1)$  Mount plugs on these connectors using a torque wrench, e.g. ZB8801 from Beckhoff.

# **Protective caps**

- Seal unused connectors with protective caps.
- Ensure the correct seating of pre-assembled protective caps. Protective caps are pre-assembled at the factory to protect connectors during transport. They may not be tight enough to ensure IP67 protection.

# **BECKHOFF**

# <span id="page-16-0"></span>**4.2.2 Profinet**

# **4.2.2.1 Connector**

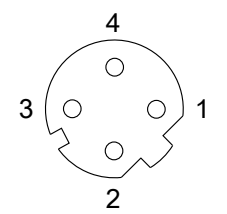

Fig. 6: M12 socket, D-coded

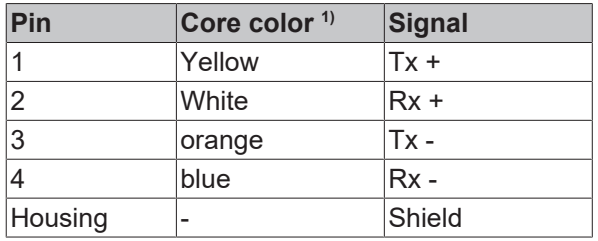

<sup>1)</sup> The core colors apply to EtherNet/EtherCAT cables with M12 connections from Beckhoff.

# **4.2.2.2 Status LEDs**

See chapter **LED** display [ $\blacktriangleright$  [55\]](#page-54-1).

# **4.2.2.3 Topology example**

The Profinet network can be set up with a line structure. The following limits should be adhered to:

- Maximum 20 EP9300-0022 in series.
- No switches should be used in the line.

**PROFINET** 

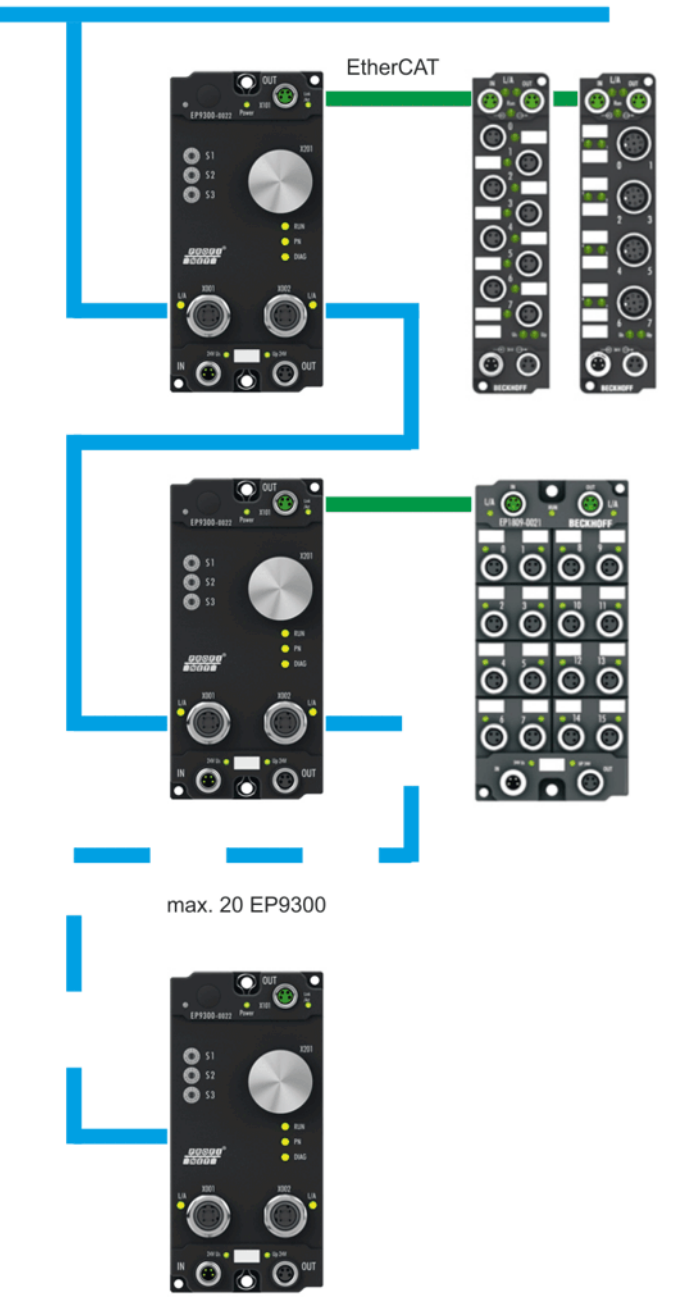

Fig. 7: Topology example

# **Use of switches without LLDP**

Profinet uses the LLDP protocol for the topology recognition. The topology recognition and the associated Profinet services will not work properly if the switch that you use does not support this. In addition, this results in increased network traffic, which is multiplied further with each switch port and connected Profinet device. This can result in communication disruptions and even the aborting of communication with individual Profinet devices.

# <span id="page-18-0"></span>**4.2.3 EtherCAT output**

# <span id="page-18-1"></span>**4.2.3.1 Connectors**

*NOTE*

# **Risk of confusion: supply voltages and EtherCAT**

Defect possible through incorrect insertion.

• Observe the color coding of the connectors: black: Supply voltages green: EtherCAT

The EtherCAT output is implemented as a green M8 socket.

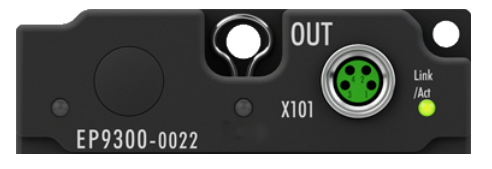

Fig. 8: EtherCAT connector

## **Connection**

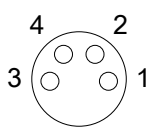

Fig. 9: M8 socket

## **Assignment**

There are various different standards for the assignment and colors of connectors and cables for EtherCAT.

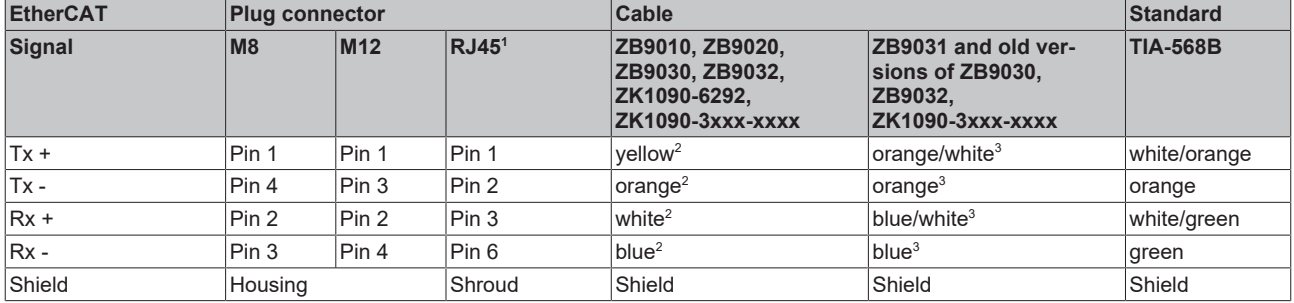

1 ) colored markings according to EN 61918 in the four-pin RJ45 connector ZS1090-0003

2 ) wire colors according to EN 61918

 $^{\rm 3})$  wire colors

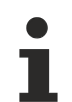

# **Assimilation of color coding for cable ZB9030, ZB9032 and ZK1090-3xxxx-xxxx (with M8 connectors)**

For unification, the prevalent cables ZB9030, ZB9032 and ZK1090-3xxx-xxxx were changed to the colors of EN61918 (yellow, orange, white, blue). So different color coding exists. But the electrical properties are absolutely identical.

# **4.2.3.2 Status LEDs**

See chapter **LED** display [ $\blacktriangleright$  [55\]](#page-54-1).

# **4.2.3.3 Cables**

For connecting EtherCAT devices only shielded Ethernet cables that meet the requirements of at least category 5 (CAT5) according to EN 50173 or ISO/IEC 11801 should be used.

EtherCAT uses four wires for signal transmission.

Thanks to automatic line detection ("Auto MDI-X"), both symmetrical (1:1) or cross-over cables can be used between Beckhoff EtherCAT.

[Detailed recommendations for the cabling of EtherCAT devices](https://infosys.beckhoff.com/content/1033/ethernetcabling/index.html?id=1661412216745722148)

# <span id="page-20-0"></span>**4.2.4 Supply voltages**

<span id="page-20-1"></span>The EtherCAT Box is supplied with two supply voltages. The supply voltages are electrically isolated in the EtherCAT Box.

- Control voltage  $U_s$
- $\cdot$  Peripheral voltage  $U_{\text{p}}$

# **Redirection of the supply voltages**

The IN and OUT power connections are bridged in the module (not IP204x-Bxxx and IE204x). The supply voltages  $U_s$  and  $U_p$  can thus easily be transferred from EtherCAT Box to EtherCAT Box.

## *NOTE*

# **Pay attention to the maximum permissible current!**

Pay attention also for the redirection of the supply voltages  $U_s$  and  $U_P$ , the maximum permissible current for M8 connectors of 4 A must not be exceeded!

*NOTE*

# **4.2.4.1 Connectors**

# **Risk of confusion: supply voltages and EtherCAT**

Defect possible through incorrect insertion.

• Observe the color coding of the connectors: black: Supply voltages green: EtherCAT

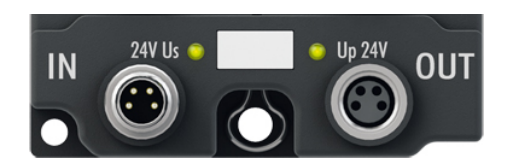

Fig. 10: Connectors for supply voltages

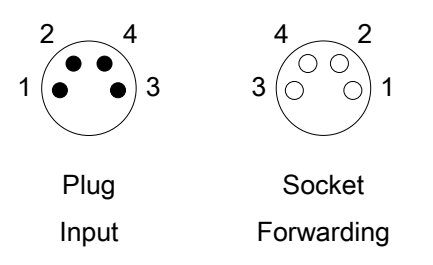

Fig. 11: M8 connector

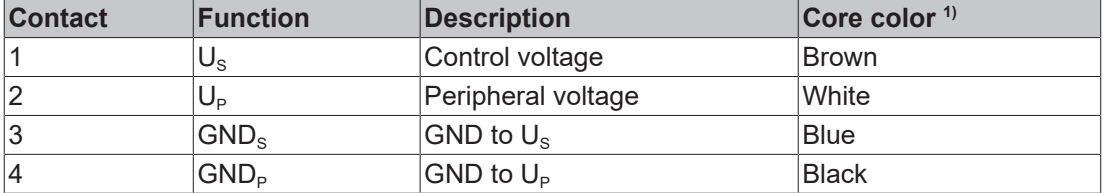

 $1)$  The core colors apply to cables of the type: Beckhoff ZK2020-3xxx-xxxx

# **4.2.4.2 Status LEDs**

See chapter [LED display \[](#page-54-1) $\blacktriangleright$  [55\]](#page-54-1).

# **4.2.4.3 Conductor losses**

Take into account the voltage drop on the supply line when planning a system. Avoid the voltage drop being so high that the supply voltage at the box lies below the minimum nominal voltage. Variations in the voltage of the power supply unit must also be taken into account.

# **Voltage drop on the supply line**

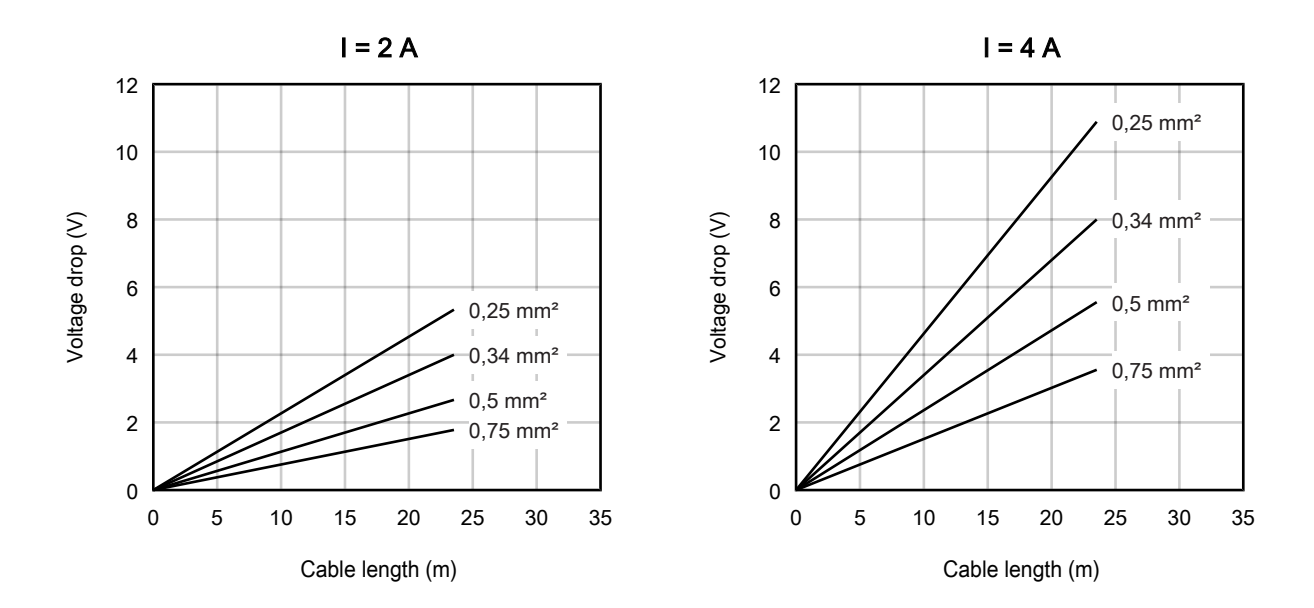

# <span id="page-22-0"></span>**4.2.5 Diag port**

The Diag port is used to update the firmware of the EP9300-0022.

Update the firmware only in consultation with [Beckhoff Support \[](#page-64-0) $\blacktriangleright$  [65\]](#page-64-0).

# <span id="page-23-0"></span>**4.3 UL Requirements**

The installation of the EtherCAT Box Modules certified by UL has to meet the following requirements.

# **Supply voltage**

# **CAUTION**

# **CAUTION!**

This UL requirements are valid for all supply voltages of all marked EtherCAT Box Modules! For the compliance of the UL requirements the EtherCAT Box Modules should only be supplied

- by a 24  $V_{DC}$  supply voltage, supplied by an isolating source and protected by means of a fuse (in accordance with UL248), rated maximum 4 Amp, or
- by a 24 V<sub>DC</sub> power source, that has to satisfy *NEC class 2*. A *NEC class 2* power supply shall not be connected in series or parallel with another (class 2) power source!

# **CAUTION**

# **CAUTION!**

To meet the UL requirements, the EtherCAT Box Modules must not be connected to unlimited power sources!

# **Networks**

 **CAUTION**

# **CAUTION!**

To meet the UL requirements, EtherCAT Box Modules must not be connected to telecommunication networks!

## **Ambient temperature range**

 **CAUTION**

# **CAUTION!**

To meet the UL requirements, EtherCAT Box Modules has to be operated only at an ambient temperature range of -25 °C to +55 °C!

# **Marking for UL**

All EtherCAT Box Modules certified by UL (Underwriters Laboratories) are marked with the following label.

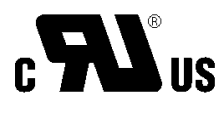

Fig. 12: UL label

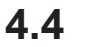

# <span id="page-24-0"></span>**4.4 Disposal**

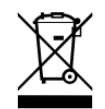

Products marked with a crossed-out wheeled bin shall not be discarded with the normal waste stream. The device is considered as waste electrical and electronic equipment. The national regulations for the disposal of waste electrical and electronic equipment must be observed.

# <span id="page-25-0"></span>**5 Commissioning and configuration**

# <span id="page-25-1"></span>**5.1 IP address**

The EP9300-0022 has no predefined IP address. The IP address can be assigned by one of the following network devices:

- Profinet controller (normal case)
- DHCP server

On rotary switch S1, set the network device that should assign the IP address:

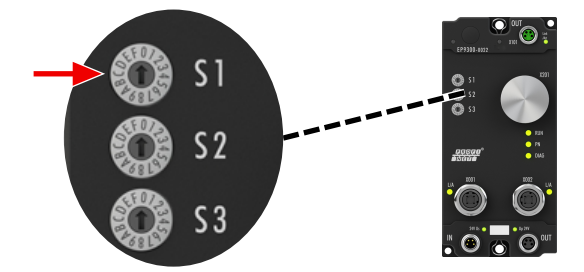

Fig. 13: Rotary switch S1

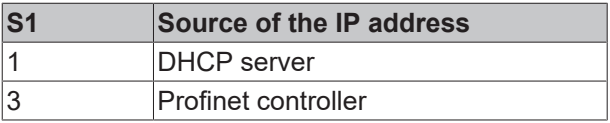

# <span id="page-25-2"></span>**5.2 Profinet name**

The Profinet name of the EP9300-0022 is "EP9300-xxx". "xxx" is a decimal number between 1 and 255, which you can set via the rotary switches S2 and S3. The rotary switches are hexadecimally coded:

- S2 sets the higher-value nibble.
- S3 sets the lower-value nibble.

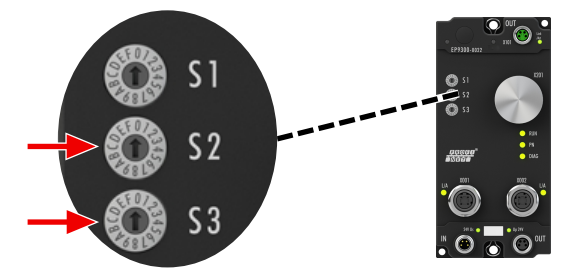

Fig. 14: Rotary switches S2 and S3

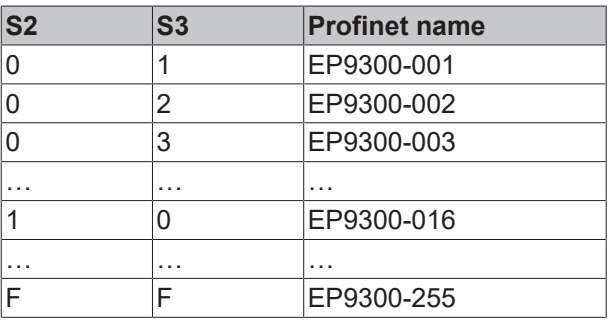

# <span id="page-26-0"></span>**5.3 Profinet configuration**

# **GSDML file**

Only EtherCAT Box modules existing in the GSDML file are supported; extensions are possible however. The GSDML supports submodules; ascertain whether your PROFINET master/controller supports these submodules. If this is not the case, some terminals cannot be used! Alternatively the CX8093 can be used; this generally supports all EtherCAT slaves.

# **General**

The EP9300-0022 is always implemented in the Profinet controller (Master) with the help of a GSDML file. The GSDML file contains all the parameterization data required for the operation of the EP9300-0022 on the Profinet controller. The configuration tool reads this file and then provides the data to the user.

The EtherCAT devices that can be operated on the EP9300-0022 are also specified in the GSDML file. Not all EtherCAT devices are supported. Therefore, inform yourself first whether the EtherCAT devices that you wish to use are also supported by the EP9300-0022.

## <span id="page-26-1"></span>**Data in the DAP (Device Access Point)**

2 x 2 bytes of data are located in the DAP of the GSDML file:

- ECCycleCounter (2 bytes). This is incremented with each EtherCAT cycle (1 ms), provided the EtherCAT Master is in the "OP" state.
- Status (2 bytes). This indicates individual status information bit by bit. These are occupied as follows:
	- Bit 0 IsSynchron is set when the EP9300-0022 is operated as a PTP Slave or an IRT device and is synchronous.
	- Bit 1 IsPTPMaster is set when the EP9300-0022 is operated as a PTP Master.
	- Bit 2 ECFrameError is set when a problem is determined at the EtherCAT output. The Profinet diagnostics or the alarms must be read in order to obtain further information.

## **Parameters in the DAP**

#### **Activate PN Fallback Value**

*Off* -> EtherCAT data are written to zero.

*On* -> there is a possibility to use another default value with outputs. With digital outputs, for example, the current output process value can be frozen or set to 0 or 1 in case of a Profinet communication error.

#### **Data Presentation**

*Intel Format* -> data are represented in Intel format.

*Motorola Format ->* data are represented in Motorola format. In Word variables, for example, the high and low bytes are exchanged.

#### **EBus error behaviour**

*Set IOs to 0* -> input and output data are set to zero in case of an EtherCAT error.

*Legacy* -> input data retain their last state, but are no longer updated; output data can still be set (depending on the position of the terminal).

## **Mapping**

The EP9300-0022 is typically used in a group with EtherCAT devices that are connected to the EtherCAT output. The EtherCAT devices are a component of the GSDML; the EtherCAT devices are parameterized from the Profinet controller.

You must enter the EtherCAT devices in the hardware configurator exactly as they are physically connected. If EtherCAT star hubs and/or EtherCAT junctions are used, it is important to know the order in which the other EtherCAT devices were entered in the process image (see [EtherCAT configuration \[](#page-29-0)[}](#page-29-0) [30\]](#page-29-0)).

# **Behavior when starting the EP9300-0022**

All EtherCAT devices must be present when starting or resetting the EP9300-0022. This means that all connected EtherCAT devices must be supplied with voltage at the same time before the start so that the EP9300-0022 also starts up properly on the Profinet. A solution can be constructed more flexibly with the CX8093.

## **Configuration of the EtherCAT devices**

There are 4 types of EtherCAT devices:

- EtherCAT devices without process data
- EtherCAT devices with "simple" process data without parameterization (as a rule, simple EtherCAT devices with digital inputs or outputs)
- EtherCAT devices with "simple" process data with parameters (as a rule, EtherCAT devices with analog inputs or outputs)
- EtherCAT devices with different process data and parameters (for example incremental encoders)

The rule for all of them is: they must be entered in the configuration.

#### **Grouping digital inputs and outputs (pack terminals)**

The digital input and output terminals can also be grouped according to their process data. This option can be used with 2 or 4-channel terminals. To do this a 2 or 4-channel pack terminal (without asterisk) must be appended to the GSDML file. In order to fill the byte, a 2 or 4-channel pack terminal (with asterisk) must be appended next. The terminals must be physically and systematically plugged in one behind the other or logically. The byte limit must not be exceeded.

## **Example**

2-channel pack (without asterisk), after that 3 modules from 2-channel pack terminals (with asterisk) may be appended.

Not permitted:

2-channel pack (without asterisk), then 2 modules from 4-channel pack terminals (with asterisk). This exceeds the byte limit.

## **EtherCAT devices with different mapping options**

Some EtherCAT devices offer the option to represent different process data. These are represented differently on the basis of the parameters. In the Profinet controller such an EtherCAT device is represented by submodules. The standard mapping is always integrated. If you want to use a different mapping that deviates from the standard, then delete the standard submodule and insert the one that you wish to use. It may be the case that, contradictory to the documentation for the EtherCAT device, not all mappings can be used under EP9300-0022.

# **Example of an EL5101**

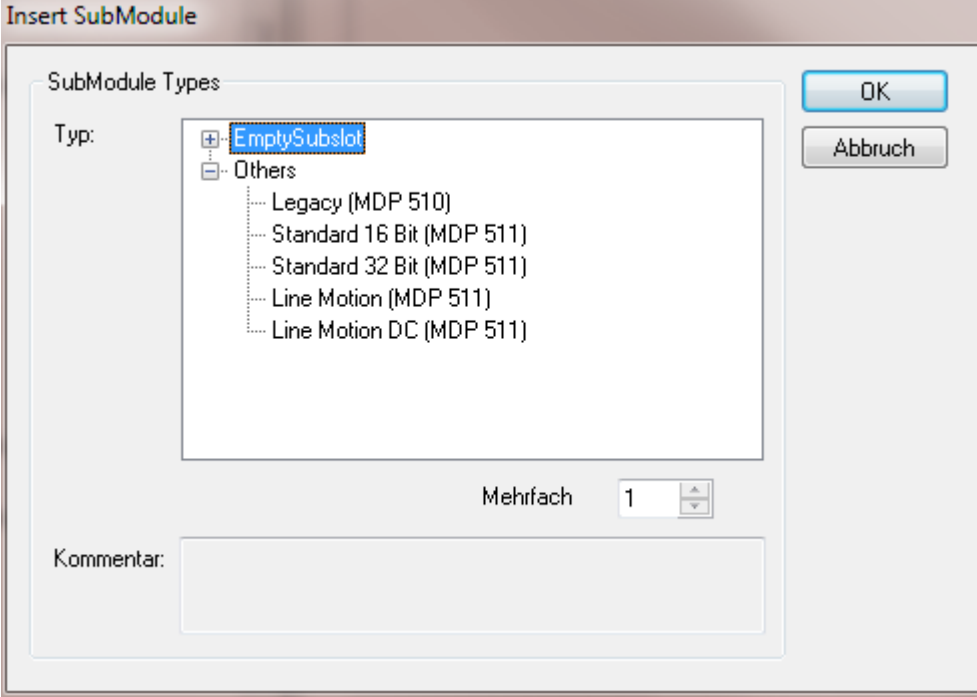

Fig. 15: Insert SubModule

## **EtherCAT gateways**

EtherCAT gateways support several submodules; the first or basic module is loaded immediately, then the modules for the process data must be created. These must then also be parameterized on the master side of the corresponding gateway. Not all features of an EtherCAT gateway can be used on EP9300-0022.

## **EL6631-0010**

The PROFINET device terminal enables two different PROFINET networks to be connected; only one device interface is supported on the EK. A default station name can be assigned and IP settings made via parameterization data (GSDML). Note that the complete maximum data length of the EL6631-0010 cannot be used. The length is dependent on the other EtherCAT devices attached to the EP9300.

#### **EL6731-0010**

The PROFIBUS slave terminal enables communication with a PROFIBUS master. The PROFIBUS address is specified via the parameter settings (in the GSDML) in the terminal. Only pure process data can be exchanged.

#### **EL6692**

The EtherCAT slave terminal enables communication with an EtherCAT master. Only pure process data can be exchanged.

#### **EL6652-0010**

The EtherNet/IP slave terminal enables communication with an EtherNet/IP master; only one slave interface is supported on the EK. The IP address and subnet mask are specified via the parameter settings (in the GSDML) of the terminal. Only pure process data can be exchanged. The terminal on the EK supports only one slave interface.

# <span id="page-29-0"></span>**5.4 EtherCAT configuration**

The EP9300 is an EtherCAT master with automatic configuration, i.e. all EtherCAT terminals must always be present when switching on the system. Since the boot-up of the EP9300 generally takes considerably longer than the start-up of the EtherCAT slave devices, the latter can be operated on the same power supply. With decentralized EtherCAT slaves, care must be taken that they are switched on earlier or at the same time as the supply voltage.

# **Switching EtherCAT devices on or off during the runtime**

If one or more EtherCAT devices should fail during the operating phase, a plug alarm is sent; EP9300-0022 remains in data exchange. The input data of all EtherCAT devices are then invalid and are set to FALSE or ZERO; the output data are no longer accepted. This also applies to the devices that are still in operation on EP9300-0022. If you wish to use the option to plug in or unplug devices during the runtime, a further "Sync Unit" must be configured. This is not possible with EP9300-0022. In this case use a CX8093.

## **EtherCAT devices that don't exist in the GSDML**

Some EtherCAT devices are not included in the GSDML and thus cannot be used (yet). The CX8093 can be used here, since it supports all EtherCAT devices in principle.

# **EtherCAT topology**

All EtherCAT devices must be entered in the order in which they map themselves on EP9300-0022 and thus on the EtherCAT master. EtherCAT devices are addressed automatically; with a few exceptions all EtherCAT devices are equipped with an EtherCAT ASIC, which then has to be entered in the system, i.e. the Profinet controller. EtherCAT devices without an ASIC are, for example, EL9400, EL9070 and other EL9xxx. You can identify these EtherCAT devices using the technical data "Message to E-bus". If there is a "-" here, then this EtherCAT device does not have to be entered in the Profinet controller.

EtherCAT devices are registered in the direction of the EtherCAT telegram.

## **Example configuration with EK1100 EtherCAT coupler**

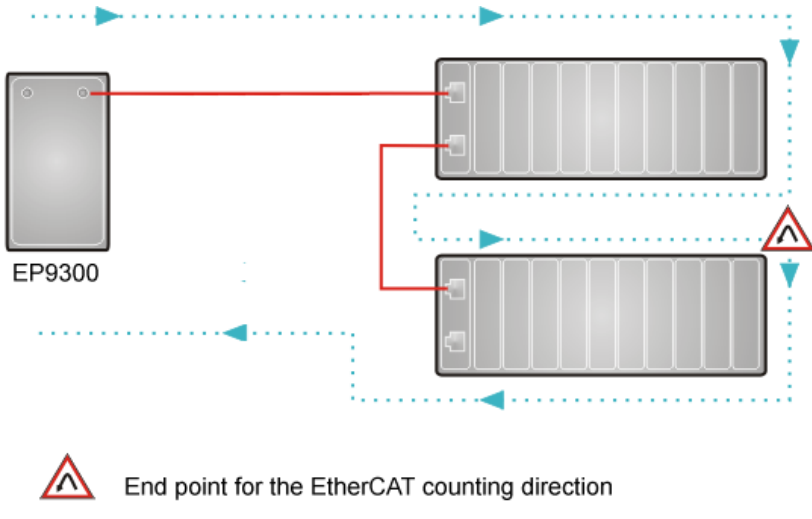

Direction of the EtherCAT frame

Cable

Fig. 16: Sample configuration with EK1100 EtherCAT coupler

## **Example configuration with EPxxxx EtherCAT Box**

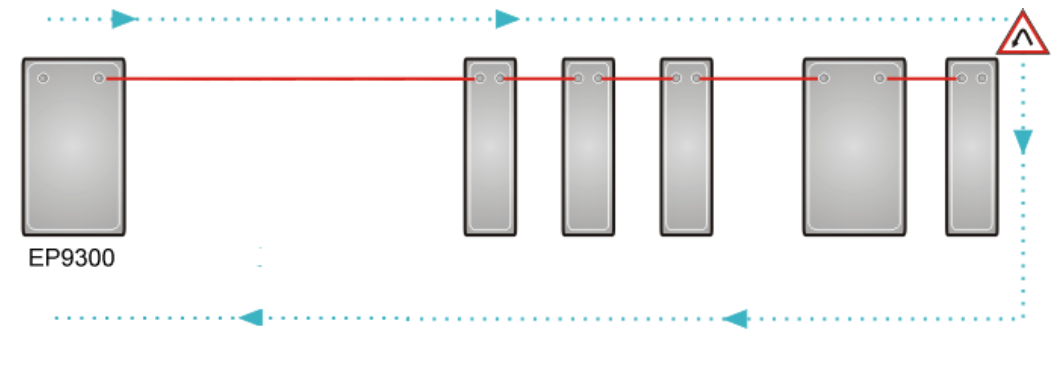

End point for the EtherCAT counting direction Direction of the EtherCAT frame Cable

Fig. 17: Sample configuration with EPxxxx EtherCAT Box

## **Example configuration with EK1122 2-port EtherCAT junction**

The counting direction is to be observed when using an EK1122. If EtherCAT junction 1 on the EK1122 is connected, then the EtherCAT frame is forwarded here first (1); if junction 1 is not connected the frame on junction 2 is sent (2), only after that does the sequence continue with the E-bus on the right-hand side (3).

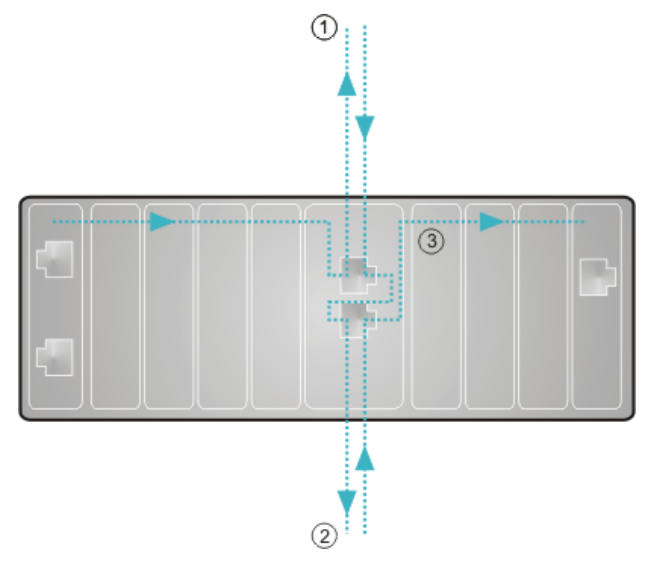

Fig. 18: Sample configuration with EK1122 2-port EtherCAT junction

If both junctions are not used, then junction 1 and 2 are short-circuited as it were and the EtherCAT frame continues directly from the terminal to the right.

Note that in the PROFINET controller the modules are entered in the direction of the EtherCAT frame.

# **Example configuration with EP1122 2-port EtherCAT junction**

The counting direction is to be observed when using an EP1122; it is comparable with the EK1122. If EtherCAT junction 1 on the EP1122 is connected, then the EtherCAT frame is forwarded here first (1); if junction 1 is not connected the frame on junction 2 is sent (2), only after that does the sequence continue with the EC-bus on the right-hand side (3).

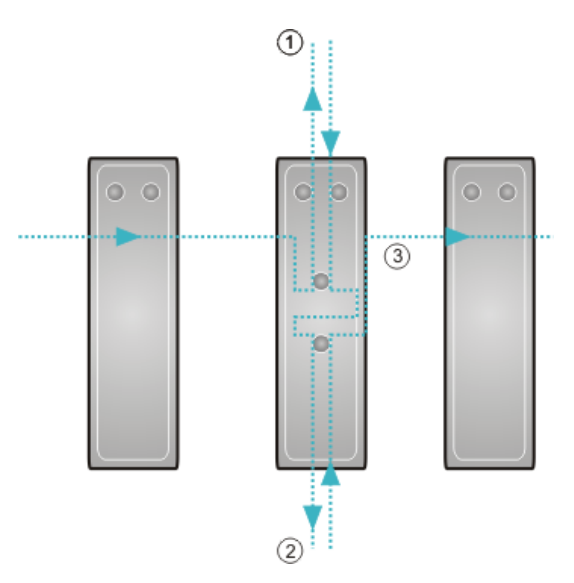

# Fig. 19: *Sample configuration with EP1122 2-port EtherCAT junction*

If both junctions are not used, then junction 1 and 2 are short-circuited as it were and the EC frame continues directly from the terminal to the right. Note that in the PROFINET controller the modules are entered in the direction of the EtherCAT frame.

# **Connection during operation**

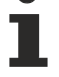

#### You cannot use the EP1122 and EK1122 for Hot Swap or connect or disconnect them during operation.

The EP1122 and EK1122 are suitable in conjunction with the EK coupler only as topology extensions (star).

# <span id="page-32-0"></span>**5.5 Configuration example**

# **PDO Mapping**

The process data on the EtherCAT side are described via the PDO mapping. The individual terminals bring along a pre-defined PDO mapping, i.e. a practical combination of individual PDOs, via the ESI file (EtherCAT description file).

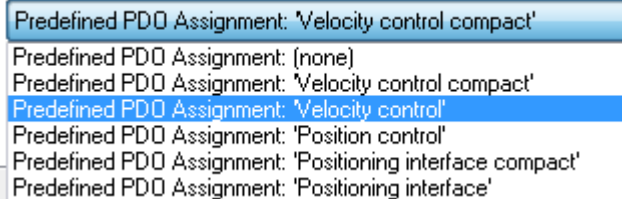

Fig. 20: EP9300 - Predefined PDO selection dialog

These combinations are described in turn on the PROFINET side using different sub modules and thus process data; i.e. each pre-defined PDO mapping has an associated submodule.

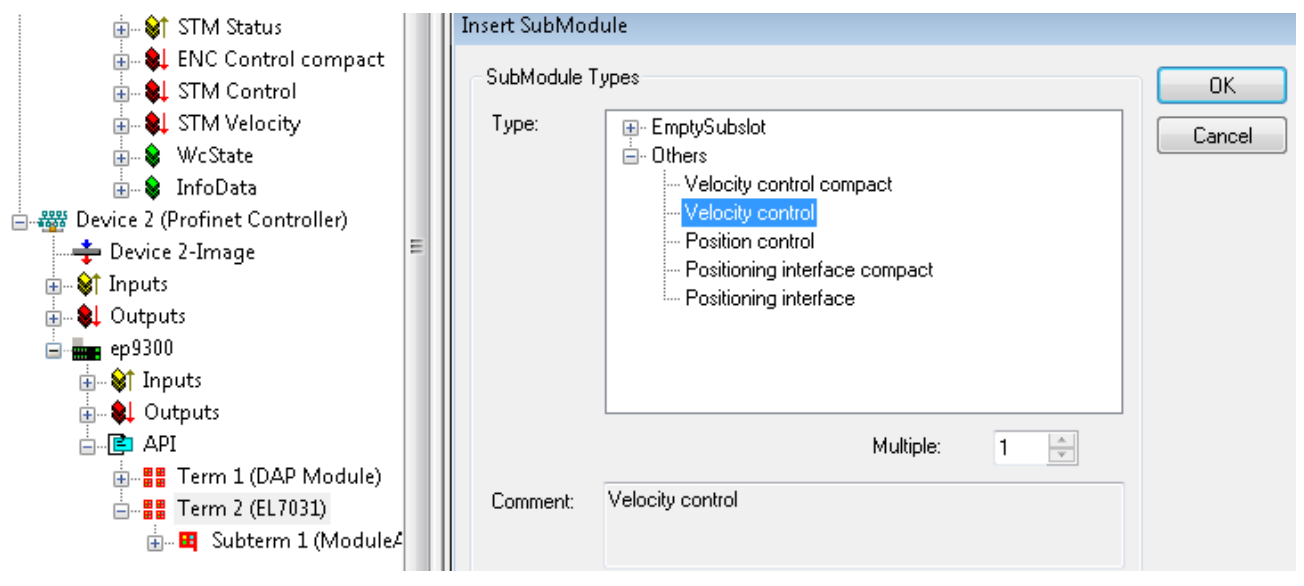

Fig. 21: EP9300 - Sub-modules

Such modular terminals always have a fixed sub module plugged into sub slot 1 on the EP9300. This is the placeholder for the terminal itself; i.e. the generally valid diagnosis for the terminal is operated via this. The actual process data are plugged into sub slot 2 and the PDO mapping on the EC-master is generated on their basis.

# **SDO Mapping**

Each of the plugged-in sub slots can bring along parameterization data. The Service Data Objects (SDOs) are transmitted via these data, i.e. the SDOs are mapped to record data sets. The objects 0x8xxx and 0xF8xx are always mapped. Since the indices on the Profinet side are only vendor-specific from 0 - 0x7FFF, the EtherCAT objects 0x8xxx correspond to the Profinet record indices 0x3xxx and the EC objects 0xF8xx to the Profinet index range 0x48xx. In Profinet the records are always written during the controller start-up phase; they are transferred internally to the EtherCAT master as start-up SDOs. This means that the internal EtherCAT master is also restarted during a PROFINET restart.

# **BECKHOFF**

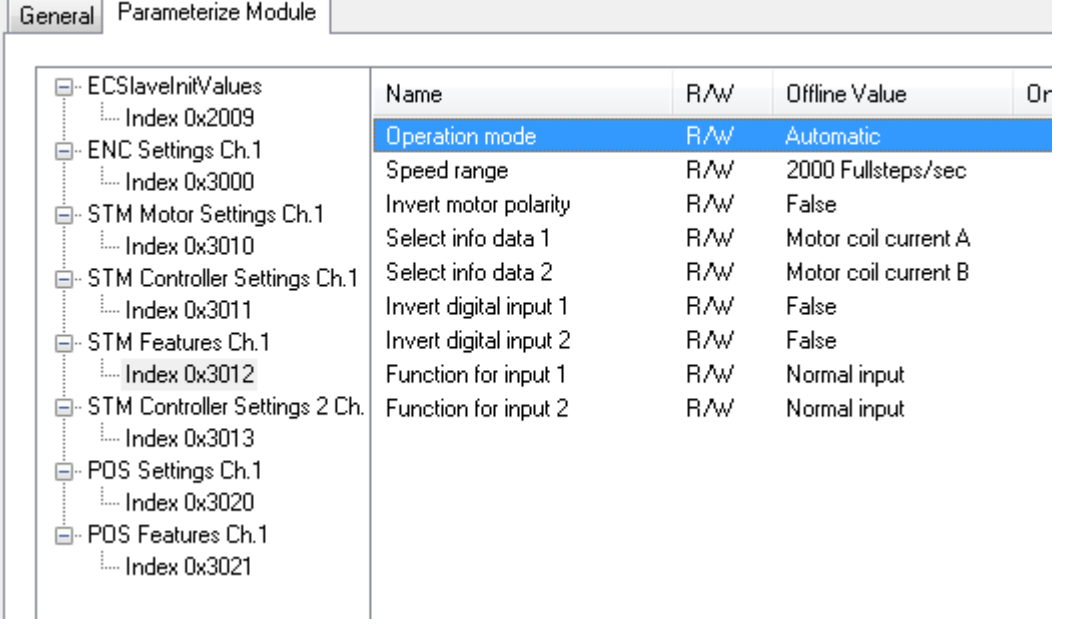

Fig. 22: Profinet record indices 0x3xxx (corresponds to EtherCAT objects 0x8xxx)

These data records can also be read and written during operation.

# **Commissioning EL7031**

The default settings are adequate for initial commissioning, i.e. only the corresponding sub module needs to be selected. The PDOs and SDOs of the terminal are parameterized on that basis. For example, if the "Velocity Control" sub module is selected, only the *Control\_Enable* bit needs to be set; subsequently turn the motor by specifying a setpoint speed.

# <span id="page-34-0"></span>**5.6 CoE data access via Profinet**

# **Description**

CoE means **C**an **o**ver **E**therCAT. It enables access to all parameters of an EtherCAT device. The CoE data model is based on the principles of CANopen and uses index and subindex for reading from and writing to parameters, if the corresponding access is enabled.

Further information can be found here: System Documentation

#### **Task**

Parameters of an EtherCAT device can generally be set and parameterized via the parameters of the GSDML file. However, in some applications it is necessary to change certain parameters at runtime or to carry out optimizations during operation.

#### **Solution**

The CoE data are sent via acyclic PROFINET services (PROFINET index 0x200F). The position of the EtherCAT device is specified via the slot number. The CoE data are then entered in the record data. During reading they consist of CoE index and CoE subindex, during writing they consist of CoE index, CoE subindex and the data to be sent.

#### **Reading/writing sample**

For reading, a WriteReq record must be sent first. This includes the CoE index and CoE subindex. After the WriteRsp a ReadReq has to be sent in order to retrieve the data, which are then contained in the ReadRsp.

Writing takes place in the same way, except that WriteReq includes the data, and ReadRsp serves as acknowledgement to indicate whether writing was successful.

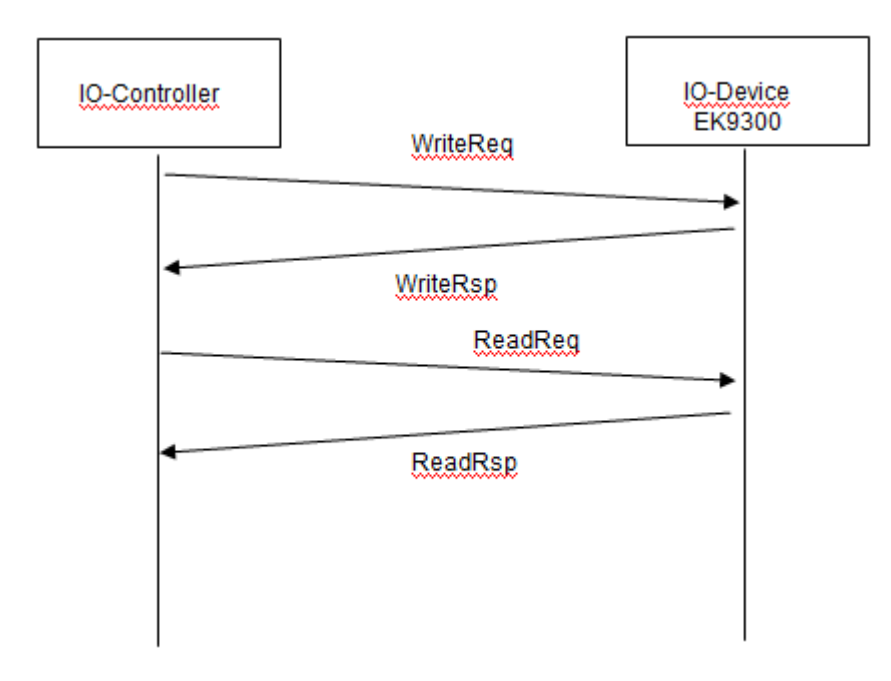

Fig. 23: CoE data access over PROFINET, read/write sample

# **Getting Started - Reading**

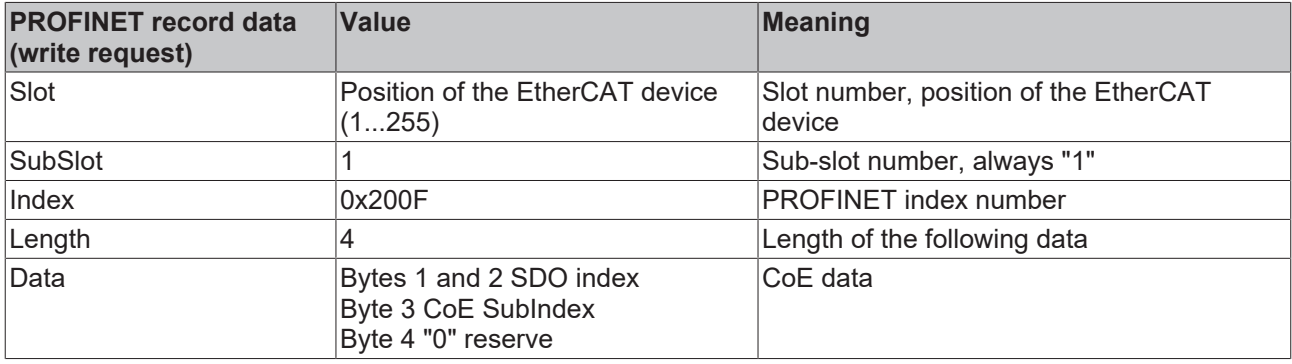

Delay time, we recommend 100..250 ms until the Read Request is sent, which includes an acknowledgment of error-free writing.

![](_page_35_Picture_270.jpeg)

The response to the Read Request, i.e. the Read Response, includes the data. The first 4 bytes contain the error code. This is "0" if the response is error-free. The error code is an ADS error code. Further information can be found under the following link.

[http://infosys.beckhoff.com/content/1031/tcsample/html/ads\\_returncodes.htm](http://infosys.beckhoff.com/content/1031/tcsample/html/ads_returncodes.htm)

## **Getting Started - Writing**

![](_page_35_Picture_271.jpeg)

Delay time, we recommend 250..500 ms until the read request is sent, which includes an acknowledgment of error-free writing.

![](_page_36_Picture_127.jpeg)

The response to the read request, i.e. the read response, includes confirmation that writing was successful. The first 4 bytes contain the error code; "0" indicates error-free response. The error code is an ADS error code. Further information can be found under the following link.

[http://infosys.beckhoff.com/content/1031/tcsample/html/ads\\_returncodes.htm](http://infosys.beckhoff.com/content/1031/tcsample/html/ads_returncodes.htm)

# **Observe data format**

During reading and writing, observe the data size and the format of the corresponding SDO parameters. We recommend reading the SDO data first, then interpret them and use the read data format also for writing the CoE data (perhaps swap High/Low BYTE/WORD).

# **Start-up parameters overwrite COE data**

CoE data are typically not stored in the EtherCAT device. Make sure that the CoE data are overwritten again by the Start-up parameters (GSDML) when starting the EP9300-0022.

# <span id="page-37-0"></span>**5.7 Multi-configuration mode**

# **Description**

Multi-configuration mode enables users to operate different hardware, e.g. EP9300-0022 with varying EtherCAT devices, with the same project configuration.

This description uses EtherCAT Terminals (ELxxxx) in the examples. The same principle applies to EtherCAT Box modules (EPxxxx).

## **Task**

The machine manufacturer has a machine, which is to be sold with different options. The options are usually additional signals to be processed and logged, for which additional terminals are required.

For all these options the project configuration should be retained and only be varied via the software. The actual machine options are included in the parameterization.

# **Solution**

The multi-configuration mode is used to configure the maximum number of options in the project configuration. If the machine has less than the maximum number of options, EtherCAT Terminals can be omitted, since these signals are not required. Although unused EtherCAT Terminals are included in the maximum project configuration, they can be disabled by the controller, so that the hardware and the parameterized configuration match again. As soon as this is done, EP9300-0022 switches to normal data exchange.

# **Advantage**

Less effort for creating and maintaining projects, since the same project configuration can be used for different hardware.

## **Example**

The standard machine configuration, without options, consists of:

- 1x EP9300-0022
- 2x EP2008-0001
- 2x EP1008-0001
- 1x EP5101-0002

The following options can be added:

- With automatic adjustable axis: additionally one EP7041-0002
- With temperature measurement: additionally one EP3314-0002

The maximum extension (with optional EtherCAT devices represented in italics) thus looks like this:

- 1x EP9300-0022
- 2x EP2008-0001
- 2x EP1008-0001
- 1x EP5101-0002
- 1 x EP7041-0002
- 1 x EP3314-0002

It is this maximum configuration that is reflected in the hardware configuration.

If the machine is ordered without options, the EtherCAT devices EP7041-0002 and EP3314-0002 must be deactivated in the project planning. To this end the EP9300-0022 is informed of which EtherCAT devices are omitted by Record Data (acyclic communication). The EtherCAT devices are identified via their position.

Without options, there are two EP2008-0001 (at positions 1 and 2), two EP1008-0001 (at positions 3 and 4) and one EP5101-0002 (at position 5). The EtherCAT devices at positions 6 and 7 (optional EtherCAT devices) must be deactivated.

If the machine is ordered with the option "automatic adjustable axis", only the EtherCAT device at position 7 needs to be deactivated.

![](_page_38_Picture_4.jpeg)

# **Position of optional EtherCAT devices**

Optional EtherCAT devices can also be present at any position in the EtherCAT network, in order to possibly deactivate them. As shown in the example, they do not have to be inserted at the end.

#### **First steps**

In order to enable EP9300-0022 to operate in multi-configuration mode, MultiConfigurationMode must be set to "TRUE" in the DAP (device access point).

There are two possible setting options.

#### **Option 1**

This is perhaps a version for testing, since the hardware configuration must be adjusted, which should preferably be avoided.

In the DAP there is a MultiConfigurationMode setting with the slots. Here you can disable EtherCAT Terminals, which are configured but not present.

For some PROFINET controllers this must happen on startup, while other PROFINET controllers enable it to occur at runtime, which simplifies testing significantly. Disabling/enabling of terminals at runtime is a feature of the PROFINET controller and may or may not be possible in practice, depending on the manufacturer of the PROFINET controller.

#### **Option 2**

The configuration is sent by the PLC via the record data. Here too, the manufacturers offer different options. Contact the manufacturer of your PROFINET controller, if you have any queries.

![](_page_38_Picture_203.jpeg)

![](_page_38_Picture_204.jpeg)

\* For some PROFINET controllers these data are automatically taken from the GSDML and do not have to be configured.

#### **Procedure**

Once the station has been configured, the following steps are required.

If the machine is ordered with the maximum configuration (with all options), generally no action is required, since the hardware matches the project configuration.

If one of the options is not included, then hardware and project planning differ. The PROFINET coupler indicates this via the message "Module difference".

Now disable the terminals, which are not present. When this is done, the message "Module Difference" is removed from the coupler. If the message "Module Difference" remains, you may have the wrong slot or too few slots disabled.

# **No subslots**

Subslots are not counted and cannot be used for the multi-configuration mode. Only slots can be used, irrespective of a module using subslots or not.

![](_page_39_Picture_4.jpeg)

# **No Shared Device**

The Shared Device feature cannot be used when the multi-configuration mode is used.

# **No pack or (\*) terminals**

Pack or (\*) terminals cannot be used in multi-configuration mode.

# <span id="page-40-0"></span>**5.8 IO-Link**

# **Task**

Connection of an IO-Link sensor to EP9300-0022.

## **Configuration of the process data**

Each IO-Link device is added as a submodule. For each IO-Link device a submodule is used. The process data size of the submodule must always be equal to or greater than that of the IO-Link device and must not be less.

If not all IO-Link channels are used, empty channels should be entered. For example, if sensors are only connected to inputs 2 and 4 of the IO-Link master, while inputs 1 and 3 are unused, first enter an empty channel as submodule, then the sensor at input 2, then another empty channel and finally the sensor at input 4. The first submodule used by the IO-Link master is a diagnostics module. This is always present when the EL6224/EP6224 is added. This submodule contains the status of all connected IO-Link devices. If the sensor is in IO-Link data exchange, this is indicated via the corresponding byte (0x03 means all OK).

Information on the status byte:

- $0x$   $0 =$  Port disabled  $0x - 1$  = Port in std dig in  $0x<sub>2</sub>$  = Port in std dig out 0x\_3 = Port in communication OP  $0x<sup>-4</sup>$  = Port in communication COMSTOP / dig in Bit (only in std. IO Mode) 0x\_8 = Process Data Invalid Bit 0x1\_ = Watchdog detected  $0x2$  = internal Error 0x3\_ = invalid Device ID  $0x4$ <sup>-</sup> = invalid Vendor ID  $0x5$  = invalid IO-Link Version  $0x6$  = invalid Frame Capability
- $0x7 =$  invalid Cycle Time
- $0x8 =$  invalid PD in length
- $0x9 =$  invalid PD out length
- $0xA = no$  Device detected
- 0xB = error PreOP/Data storage

Regarding the process data size of an IO-Link device, please refer to the documentation or consult the manufacturer.

#### **Insert SubModule**

![](_page_41_Picture_62.jpeg)

Fig. 24: Inserting a "generic channel" (in the case of IO-Link devices from other manufacturers)

IO-Link devices from Beckhoff are automatically added with the required parameters. For devices from other manufacturers please use a generic channel and select the process data size.

## **Configuration of the IO-Link device**

The minimum settings required for operating an IO-Link device are:

IO-Link version: Generally 1.1; enter 11 Frame capability: Generally 1 Min. cycle time: Generally 2.3 ms, i.e. 23 Process data in / Out length: Variable (number in bits), for a size of 2 bytes input enter 16 for "Process data in length". Master control: set to IO-Link All other settings are optional.

# **BECKHOFF**

![](_page_42_Picture_42.jpeg)

Fig. 25: Configuration of the IO-Link device

## **Reading/writing of parameters**

Each IO-Link device has parameters, which can be read or written. The EK9300 does not support this function. I.e. no parameters can be read or written. The communication of the EK9300 with the IO-Link device is limited to the process data.

To access parameters of the IO-Link devices, use a Beckhoff controller (e.g. CX8093). Here you can read the IODD file (IO-Link device description) and read or write the sensor data via the PLC.

# <span id="page-43-0"></span>**5.9 EBus Error Behaviour**

| Parameterize Module<br>General                                     |                              |            |                                      |              |
|--------------------------------------------------------------------|------------------------------|------------|--------------------------------------|--------------|
| ⊟ EP9300 Settings<br>$-$ Index 0x2001<br>E. MultiConfigurationMode | Name<br>Data Presentation    | R/W<br>R/W | Offline Value<br><b>Intel Format</b> | Online Value |
|                                                                    | EBus error behaviour         | R/W        | Set IOs to 0 without EBus restart    |              |
|                                                                    | Set EBus cycle               | R/W        | 1 <sub>ms</sub>                      |              |
|                                                                    | MultiConfigurationMode       | R/W        | inactive                             |              |
|                                                                    | Webserver                    | R/W        | inactive                             |              |
|                                                                    | PN error behavior            | R/W        | Set to zero                          |              |
|                                                                    | Acyclic frame prioritization | R/W        | inactive                             |              |

Fig. 26: The parameter "EBus error behavior"

This parameter is used to set the reaction to an EtherCAT error. The following options are available:

![](_page_43_Picture_181.jpeg)

# **Activation of EtherCAT following an EtherCAT error**

Information about the EtherCAT state can be obtained in the DAP via the DWord "Status". As soon as an error is detected in the EtherCAT network, the bit *EcFrameError* is set (in the High Word Bitoffset x.2). If the error has been rectified and the EP9300-0022 is ready once again to start the EtherCAT communication, the bit *EcFrameError* is reset and the flag *NeedEBusReset* is set in the High Word Bitoffset x.4.

- 4 **El** Subterm 1 (EP9300 V2.33 (at least FW 6.00))
	- $\blacksquare$  Inputs
		- **E** ECCycleCounter
		- ▲ **之** Status
			- **图 Reserved**
			- **E** Reserved
			- **EcFrameError**
			- Reserved
			- **E** NeedEBusReset

Fig. 27: Flag NeedEBusReset

The reset is issued via Record Data Write and is structured as follows.

![](_page_43_Picture_182.jpeg)

Once the reset has been issued, the bit *NeedEBusReset* is reset.

# <span id="page-44-0"></span>**5.10 Activating the web page**

The web page can be activated via the parameter data of the DAP. Set the parameter *Webserver* to *active* and connect the EP9300-0022 to your Profinet controller. The web page of the EP9300-0022 can be accessed after establishing a connection and receiving the IP address.

![](_page_44_Picture_128.jpeg)

Fig. 28: Setting the parameter "Webserver" to "active"

We recommend to use this web page only for diagnostic purposes and to avoid implementing settings there, since this should generally be done through the Profinet controller.

The web page is reached by calling the IP address of the EP9300-0022 with the parameter *Config* Example: 192.168.1.10 /Config

User name: guest Password: 1

In order to access the web page, the following requirements must be met:

- The web page must be enabled via the parameter data of the EP9300-0022.
- The PROFINET controller must have exchanged data with the EP9300-0022 at least once so that the parameters and the IP address have been set on the EP9300-0022. The EP9300-0022 must not subsequently be switched off, as otherwise settings/parameters will not be applied and events in the Web Server logger will be lost.
- The PC with the Internet browser must be located in the same IP segment as the EP9300-0022. From the PC, check with the PING command whether the PC can reach the EP9300-0022. If so, you can call the web page of the EP9300-0022.

If the PING command fails, check the following:

- Was the web page enabled?

- Was the communication between the PROFINET controller and the EP9300-0022 successful?
- Is the IP address of the PC correct?

![](_page_44_Picture_17.jpeg)

# **Browser recommendation**

We recommend Chrome or Firefox for displaying the web page.

# <span id="page-45-0"></span>**5.11 Decommissioning**

# **WARNING**

# **Risk of electric shock!**

Bring the bus system into a safe, de-energized state before starting disassembly of the devices!

## **Disposal**

In order to dispose of the device, it must be removed.

In accordance with the WEEE Directive 2012/19/EU, Beckhoff takes back old devices and accessories in Germany for proper disposal. Transport costs will be borne by the sender.

Return the old devices with the note "for disposal" to:

Beckhoff Automation GmbH & Co. KG Service Department Stahlstraße 31 D-33415 Verl

# <span id="page-46-0"></span>**6 PROFINET**

# <span id="page-46-1"></span>**6.1 PROFINET system presentation**

PROFINET is the open Industrial Ethernet-standard of the PNO (PROFIBUS User Organization). PROFINET IO describes the exchange of data between controllers and field devices in several real-time classes: RT (software-based real-time) and IRT (hardware-supported isochronous real-time). In addition, further Ethernet traffic can be transmitted in the NRT (non-real-time) time slot of the PROFINET cycle. RT can be networked with commercially available switches; switches with corresponding hardware support are required for IRT.

![](_page_46_Figure_5.jpeg)

![](_page_47_Picture_131.jpeg)

# <span id="page-48-0"></span>**6.2 Representation of an EtherCAT slave on PROFINET**

This section is intended to help explain the description of EtherCAT devices on another fieldbus system and to obtain the corresponding information from the existing EtherCAT documentation. In the following terms are explained for a better understanding.

## **• Introduction**

EtherCAT devices such as EL terminals (ES, ELX, ELM), EP modules (ER, EQ, EPP) are EtherCAT slave devices that always consist of process data and, if necessary, parameter data. As a rule, digital EtherCAT devices have no configuration data. Complex EtherCAT devices usually always.

#### **• Process data (PDO, process data object)**

Almost all EtherCAT devices have process data<sup>1)</sup> that can be from 2 bits and up to several 100 bytes in size. With complex EtherCAT devices, different structures and process data sizes can also be specified. These are so-called Predefined PDOs.

The Predefined PDOs must be specified by the EtherCAT (EC) Master and must be known or set here when the EC Master is started. There is always a Default Predefined PDO. Depending on the higher-level bus system used, the PDO mapping can be set on the EC coupler via the higher-level fieldbus system (as with PROFINET or PROFIBUS) or a configuration page (http protocol, as with ModbusTCP or EtherNet/IP).

 $<sup>1</sup>$  Except for e.g. the EK1100 coupler, which has neither process data nor configuration data, it is equipped with an EtherCAT ASIC and</sup> is therefore also visible in the EtherCAT network without process data.

#### **Parameter data (COE)**

The parameter data of an EC slave are transmitted via COE (CAN over EtherCAT). As with CAN, these are divided into objects, subobjects and data. Parameter data, for example, is data that sets the resistance value for an EL3202 terminal, i.e. a temperature resistance terminal, such as PT100, PT1000, NI100, etc.

Only the application-specific COE data is made available for the EK coupler. Depending on the superimposed bus system, all or only some COE objects can be accessed here.

Here, too, parameterization can take place via a website (http protocol) in the EC.

#### **PROFINET**

#### **• Process data**

PROFINET devices (Slaves) must bring a GSDML file with them. The devices are described in this GSDML. The EP9300-0022 is a device with a modular structure. It consists of a head station (EP9300-0022) and a number of EtherCAT devices that are connected to the EP9300-0022. This file (GSDML) must then be integrated into the PROFINET controller. If this has been done, the EP9300-0022 and the EtherCAT devices can now be integrated and the appropriate settings made.

Predefined PDOs usually consist of different PDOs and are a compilation of different PDOs of the process image.

This is illustrated below with the TwinCAT automation software:

# RECKHO

![](_page_49_Figure_2.jpeg)

Fig. 29: Typical configuration page of an EtherCAT Terminal

Legend:

- 1. The EtherCAT Terminal is inserted in the TwinCAT tree and has process data that can be linked to the PLC program.
- 2. View of the existing process data in bytes (exactly this number and size can be seen with PROFINET and the Siemens controller, Siemens does not display the process data in more detail although they are described in the GSDML)
- 3. Display which PDOs are active in the process data
- 4. View of all PDOs
- 5. Detailed single PDOs which can be selected in "4"
- 6. Predefined PDOs

In the GSDML, only the predefined PDOs can be selected (6). If a different combination of PDOs is required, this can only be done via a Beckhoff controller, such as the CX8093, which has a default PROFINET interface and can be programmed with TwinCAT 2 (TwinCAT 3 requires a CX9020 with B930 interface, or any Beckhoff controller with an EL6631-0010).

- $\triangleq$  **Form** 2 (EL3162)
	- Þ 田 Subterm 1 (ModuleAccessPoint)
	- $\triangleq$  Et Subterm 2 (Standard)
		- $\triangleq$  Inputs
			- ▲ 2. AI Standard Channel 1.BitArray
				- Status\_Underrange
				- Status\_Overrange
				- Status\_Limit 1[0]
				- Status Limit 1[1]
				- Status Limit 2[0]
				- Status\_Limit 2[1]
				- <sup>2</sup> Status Error
				- Status\_Sync error
				- Status\_TxPDO State
				- Status\_TxPDO Toggle
				- AI Standard Channel 1.Value
			- ▲ <sup>2</sup>. AI Standard Channel 2.BitArray
				- Status\_Underrange
				- Status\_Overrange
				- Status\_Limit 1[0]
				- <sup>2</sup> Status Limit 1[1]
				- Status\_Limit 2[0]
				- <sup>2</sup> Status\_Limit 2[1]
				- **Execute** Error
				- Status\_Sync error
				- Status\_TxPDO State
				- Status\_TxPDO Toggle
				- AI Standard Channel 2.Value

Fig. 30: Example Mapping of an [EL3162](https://infosys.beckhoff.com/content/1033/el31xx/1710364299.html) in standard format ( 8 Byte IN / 0 Byte OUT)

![](_page_50_Picture_283.jpeg)

## **Parameter data**

In the following, the parameter or configuration data will be explained. Most of the necessary configuration data is contained in the GSDML; Beckhoff uses the same names and meanings here as on the EtherCAT side, which is contained in the ESI file<sup>2)</sup> in the CoE description.

![](_page_51_Picture_51.jpeg)

Fig. 31: EtherCAT: Parameter data of the EL3162 of the ESI under TwinCAT

![](_page_51_Picture_52.jpeg)

Fig. 32: PROFINET: Parameter data of the EL3162 of the GSDML under TwinCAT

<sup>2)</sup> The ESI file is the description file for EtherCAT masters (ESI EtherCAT slave information).

# **Parameter data of the EL3162 of the GSDML with TwinCAT**

You will also find these parameters for the individual terminals in the configuration tool of your PROFINET controller, regardless of which vendor you use here. You can also access individual parameters acyclically via PROFINET and the Record Data. The PROFINET controller must have an interface to the Record Data for this.

# <span id="page-53-0"></span>**7 FAQ**

# **How can I leave the outputs in the current state in case of a Profinet error?**

For this, two settings need to be made in the GSDML, i.e. the configurator. First of all, *"Activate PN reset value"* must be set to ON in the [Profinet configuration \[](#page-26-1)[}](#page-26-1) [27\]](#page-26-1). The value *"Frozen"* must be selected for the respective EtherCAT device with digital outputs.

The setting *"Frozen"* applies to all channels of the EtherCAT device; a separate setting for each channel is not possible here.

## **I would like to change the mapping of an EtherCAT module. Why doesn't it offer me this option?**

The standard mapping is always by default. If other mappings are possible you must delete the standard mapping from your configurator first and then insert the new sub module.

## **Where can I get the GSDML file?**

The GSDML file can be found at [www.beckhoff.com](http://www.beckhoff.com/).

# **Where can I find the MAC address of EP9300-0022?**

The MAC address is printed on the box.

# **What is the Diag-port interface for and what can I do with it?**

The Diag-port interface can be used for firmware updates.

# **I have an EtherCAT slave from a third-party vendor. Can I also connect it?**

No, devices from other vendors can only be used with a CX (see CX8093 or similar products).

## **I would like to operate the motion terminals/drives on the EP9300. Is that possible?**

No, use a CX with a suitable performance for this – CX9020 or higher.

## **I would like to operate TwinSAFE modules on EP9300-0022. Is that possible?**

No, the TwinSAFE modules require a TwinCAT system for configuration; use the CX8093 for this.

# **How can I tell whether there is an EtherCAT error?**

There is a status word in the [Profinet configuration \[](#page-26-1) $\blacktriangleright$  [27\]](#page-26-1) of the EP9300-0022. A bit is set here if an EtherCAT error occurs. Further information about the error can be obtained through the Profinet alarms.

# **BECKHOFF**

# <span id="page-54-0"></span>**8 Error handling und diagnosis**

# <span id="page-54-1"></span>**8.1 LED display**

![](_page_54_Picture_4.jpeg)

# **EtherCAT Link/Act**

![](_page_54_Picture_189.jpeg)

# **Profinet status**

![](_page_54_Picture_190.jpeg)

# **Profinet Link/Act**

![](_page_55_Picture_81.jpeg)

# **Supply voltage status**

![](_page_55_Picture_82.jpeg)

# <span id="page-56-0"></span>**9 Appendix**

# <span id="page-56-1"></span>**9.1 General operating conditions**

# **Protection degrees (IP-Code)**

The standard IEC 60529 (DIN EN 60529) defines the degrees of protection in different classes.

![](_page_56_Picture_225.jpeg)

![](_page_56_Picture_226.jpeg)

\*) These protection classes define only protection against water!

#### **Chemical Resistance**

The Resistance relates to the Housing of the IP67 modules and the used metal parts. In the table below you will find some typical resistance.

![](_page_56_Picture_227.jpeg)

#### **Key**

- resistant: Lifetime several months
- non inherently resistant: Lifetime several weeks
- not resistant: Lifetime several hours resp. early decomposition

# <span id="page-57-0"></span>**9.2 Accessories**

# **Mounting**

![](_page_57_Picture_153.jpeg)

# **Cables**

A complete overview of pre-assembled cables for fieldbus components can be found [here](https://www.beckhoff.com/en-us/products/i-o/accessories/pre-assembled-cables/).

![](_page_57_Picture_154.jpeg)

# **Labeling material, protective caps**

![](_page_57_Picture_155.jpeg)

# **Tools**

![](_page_57_Picture_156.jpeg)

# **Further accessories**

Further accessories can be found in the price list for fieldbus components from Beckhoff and online at [https://www.beckhoff.com](https://www.beckhoff.com/).

# <span id="page-58-0"></span>**9.3 Version identification of EtherCAT devices**

# <span id="page-58-1"></span>**9.3.1 General notes on marking**

# **Designation**

A Beckhoff EtherCAT device has a 14-digit designation, made up of

- family key
- type
- version
- revision

![](_page_58_Picture_221.jpeg)

#### **Notes**

- The elements mentioned above result in the **technical designation**. EL3314-0000-0016 is used in the example below.
- EL3314-0000 is the order identifier, in the case of "-0000" usually abbreviated to EL3314. "-0016" is the EtherCAT revision.
- The **order identifier** is made up of
	- family key (EL, EP, CU, ES, KL, CX, etc.)
	- type (3314)
	- version (-0000)
- The **revision** -0016 shows the technical progress, such as the extension of features with regard to the EtherCAT communication, and is managed by Beckhoff.

In principle, a device with a higher revision can replace a device with a lower revision, unless specified otherwise, e.g. in the documentation.

Associated and synonymous with each revision there is usually a description (ESI, EtherCAT Slave Information) in the form of an XML file, which is available for download from the Beckhoff web site. From 2014/01 the revision is shown on the outside of the IP20 terminals, see Fig. *"EL5021 EL terminal, standard IP20 IO device with batch number and revision ID (since 2014/01)"*.

• The type, version and revision are read as decimal numbers, even if they are technically saved in hexadecimal.

# <span id="page-59-0"></span>**9.3.2 Version identification of EP/EPI/EPP/ER/ERI boxes**

The serial number/ data code for Beckhoff IO devices is usually the 8-digit number printed on the device or on a sticker. The serial number indicates the configuration in delivery state and therefore refers to a whole production batch, without distinguishing the individual modules of a batch.

Structure of the serial number: **KK YY FF HH**

- KK week of production (CW, calendar week)
- YY year of production
- FF firmware version
- HH hardware version

Example with serial number 12 06 3A 02:

- 12 production week 12
- 06 production year 2006
- 3A firmware version 3A
- 02 hardware version 02

Exceptions can occur in the **IP67 area**, where the following syntax can be used (see respective device documentation):

Syntax: D ww yy x y z u

D - prefix designation ww - calendar week

yy - year

- x firmware version of the bus PCB
- y hardware version of the bus PCB
- z firmware version of the I/O PCB
- u hardware version of the I/O PCB

Example: D.22081501 calendar week 22 of the year 2008 firmware version of bus PCB: 1 hardware version of bus PCB: 5 firmware version of I/O PCB: 0 (no firmware necessary for this PCB) hardware version of I/O PCB: 1

![](_page_59_Picture_23.jpeg)

Fig. 33: EP1258-00001 IP67 EtherCAT Box with batch number/DateCode 22090101 and unique serial number 158102

# <span id="page-60-0"></span>**9.3.3 Beckhoff Identification Code (BIC)**

The Beckhoff Identification Code (BIC) is increasingly being applied to Beckhoff products to uniquely identify the product. The BIC is represented as a Data Matrix Code (DMC, code scheme ECC200), the content is based on the ANSI standard MH10.8.2-2016.

![](_page_60_Picture_4.jpeg)

Fig. 34: BIC as data matrix code (DMC, code scheme ECC200)

The BIC will be introduced step by step across all product groups.

Depending on the product, it can be found in the following places:

- on the packaging unit
- directly on the product (if space suffices)
- on the packaging unit and the product

The BIC is machine-readable and contains information that can also be used by the customer for handling and product management.

Each piece of information can be uniquely identified using the so-called data identifier (ANSI MH10.8.2-2016). The data identifier is followed by a character string. Both together have a maximum length according to the table below. If the information is shorter, spaces are added to it.

Following information is possible, positions 1 to 4 are always present, the other according to need of production:

![](_page_61_Picture_264.jpeg)

Further types of information and data identifiers are used by Beckhoff and serve internal processes.

# **Structure of the BIC**

Example of composite information from positions 1 to 4 and with the above given example value on position 6. The data identifiers are highlighted in bold font:

**1P**072222**S**BTNk4p562d7**1K**EL1809 **Q**1 **51S**678294

Accordingly as DMC:

![](_page_61_Picture_8.jpeg)

Fig. 35: Example DMC **1P**072222**S**BTNk4p562d7**1K**EL1809 **Q**1 **51S**678294

## **BTN**

An important component of the BIC is the Beckhoff Traceability Number (BTN, position 2). The BTN is a unique serial number consisting of eight characters that will replace all other serial number systems at Beckhoff in the long term (e.g. batch designations on IO components, previous serial number range for safety products, etc.). The BTN will also be introduced step by step, so it may happen that the BTN is not yet coded in the BIC.

# *NOTE*

This information has been carefully prepared. However, the procedure described is constantly being further developed. We reserve the right to revise and change procedures and documentation at any time and without prior notice. No claims for changes can be made from the information, illustrations and descriptions in this information.

# <span id="page-62-0"></span>**9.3.4 Electronic access to the BIC (eBIC)**

# **Electronic BIC (eBIC)**

The Beckhoff Identification Code (BIC) is applied to the outside of Beckhoff products in a visible place. If possible, it should also be electronically readable.

Decisive for the electronic readout is the interface via which the product can be electronically addressed.

#### **K-bus devices (IP20, IP67)**

Currently, no electronic storage and readout is planned for these devices.

#### **EtherCAT devices (IP20, IP67)**

All Beckhoff EtherCAT devices have a so-called ESI-EEPROM, which contains the EtherCAT identity with the revision number. Stored in it is the EtherCAT slave information, also colloquially known as ESI/XML configuration file for the EtherCAT master. See the corresponding chapter in the EtherCAT system manual ([Link](https://infosys.beckhoff.com/content/1033/ethercatsystem/2469086859.html)) for the relationships.

The eBIC is also stored in the ESI‑EEPROM. The eBIC was introduced into the Beckhoff I/O production (terminals, boxes) from 2020; widespread implementation is expected in 2021.

The user can electronically access the eBIC (if existent) as follows:

- With all EtherCAT devices, the EtherCAT master (TwinCAT) can read the eBIC from the ESI-EEPROM
	- From TwinCAT 3.1 build 4024.11, the eBIC can be displayed in the online view.
	- To do this, check the checkbox "Show Beckhoff Identification Code (BIC)" under EtherCAT  $\rightarrow$  Advanced Settings  $\rightarrow$  Diagnostics:

![](_page_62_Picture_156.jpeg)

◦ The BTN and its contents are then displayed:

General Adapter EtherCAT Online CoE - Online

![](_page_62_Picture_157.jpeg)

- Note: as can be seen in the illustration, the production data HW version, FW version and production date, which have been programmed since 2012, can also be displayed with "Show Production Info".
- From TwinCAT 3.1. build 4024.24 the functions *FB\_EcReadBIC* and *FB\_EcReadBTN* for reading into the PLC and further eBIC auxiliary functions are available in the Tc2\_EtherCAT Library from v3.3.19.0.
- In the case of EtherCAT devices with CoE directory, the object 0x10E2:01 can additionally by used to display the device's own eBIC; the PLC can also simply access the information here:

◦ The device must be in SAFEOP/OP for access:

![](_page_63_Picture_134.jpeg)

- the object 0x10E2 will be introduced into stock products in the course of a necessary firmware revision.
- From TwinCAT 3.1. build 4024.24 the functions *FB\_EcCoEReadBIC* and *FB\_EcCoEReadBTN* for reading into the PLC and further eBIC auxiliary functions are available in the Tc2\_EtherCAT Library from v3.3.19.0.
- Note: in the case of electronic further processing, the BTN is to be handled as a string(8); the identifier "SBTN" is not part of the BTN.
- Technical background

The new BIC information is additionally written as a category in the ESI-EEPROM during the device production. The structure of the ESI content is largely dictated by the ETG specifications, therefore the additional vendor-specific content is stored with the help of a category according to ETG.2010. ID 03 indicates to all EtherCAT masters that they must not overwrite these data in case of an update or restore the data after an ESI update.

The structure follows the content of the BIC, see there. This results in a memory requirement of approx. 50..200 bytes in the EEPROM.

- Special cases
	- If multiple, hierarchically arranged ESCs are installed in a device, only the top-level ESC carries the eBIC Information.
	- If multiple, non-hierarchically arranged ESCs are installed in a device, all ESCs carry the eBIC Information.
	- If the device consists of several sub-devices with their own identity, but only the top-level device is accessible via EtherCAT, the eBIC of the top-level device is located in the CoE object directory 0x10E2:01 and the eBICs of the sub-devices follow in 0x10E2:nn.

## **Profibus/Profinet/DeviceNet… Devices**

Currently, no electronic storage and readout is planned for these devices.

# <span id="page-64-0"></span>**9.4 Support and Service**

Beckhoff and their partners around the world offer comprehensive support and service, making available fast and competent assistance with all questions related to Beckhoff products and system solutions.

#### **Beckhoff's branch offices and representatives**

Please contact your Beckhoff branch office or representative for [local support and service](https://www.beckhoff.com/support) on Beckhoff products!

The addresses of Beckhoff's branch offices and representatives round the world can be found on her internet pages: <https://www.beckhoff.com>

You will also find further documentation for Beckhoff components there.

#### **Beckhoff Support**

Support offers you comprehensive technical assistance, helping you not only with the application of individual Beckhoff products, but also with other, wide-ranging services:

- support
- design, programming and commissioning of complex automation systems
- and extensive training program for Beckhoff system components

![](_page_64_Picture_188.jpeg)

#### **Beckhoff Service**

The Beckhoff Service Center supports you in all matters of after-sales service:

- on-site service
- repair service
- spare parts service
- hotline service

![](_page_64_Picture_189.jpeg)

#### **Beckhoff Headquarters**

Beckhoff Automation GmbH & Co. KG

Huelshorstweg 20 33415 Verl Germany

![](_page_64_Picture_190.jpeg)

More Information: **[www.beckhoff.com/ep9300-0022](https://www.beckhoff.com/ep9300-0022)**

Beckhoff Automation GmbH & Co. KG Hülshorstweg 20 33415 Verl Germany Phone: +49 5246 9630 [info@beckhoff.com](mailto:info@beckhoff.de?subject=EP9300-0022) [www.beckhoff.com](https://www.beckhoff.com)

![](_page_66_Picture_2.jpeg)